# tSL-P4R1/tSL-PA4R1 User Manual

Stack Light Monitoring Modules

Ver. 2.0, Dec. 2017

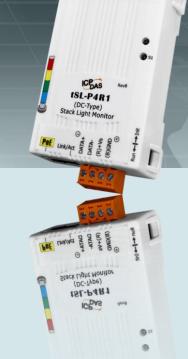

#### **W**ARRANTY

All products manufactured by ICP DAS are warranted against defective materials for a period of one year from the date of delivery to the original purchaser.

#### **W**ARNING

ICP DAS assumes no liability for damages consequent to the use of this product. ICP DAS reserves the right to change this manual at any time without notice. The information furnished by ICP DAS is believed to be accurate and reliable. However, no responsibility is assumed by ICP DAS for its use, nor for any infringements of patents or other rights of third parties resulting from its use.

#### **COPYRIGHT**

Copyright © 2017 by ICP DAS. All rights are reserved.

#### **TRADEMARK**

Names are used for identification only and may be registered trademarks of their respective companies.

#### **CONTACT US**

If you have any questions, please feel free to contact us via email at:

service@icpdas.com

#### **SUPPORT**

This manual relates to the following modules:

tSL-P4R1

tSL-PA4R1

# **TABLE OF CONTENTS**

| 1.  | INTRODUCTION                                       | 4  |
|-----|----------------------------------------------------|----|
| 1.1 | 1 Product Information                              | 6  |
|     | 1.1.1 Stack Light Monitoring IO Module Series      | 6  |
|     | 1.1.2 Selection Guide                              | 6  |
| 1.2 | 2 FEATURES                                         | 8  |
| 2.  | HARDWARE INFORMATION                               | 10 |
| 2.1 | 1 Front and Back Panel                             | 10 |
| 2.2 | 2 Specifications                                   | 14 |
|     | 2.2.1 System Specifications                        | 14 |
|     | 2.2.2 I/O Specifications                           | 15 |
| 2.3 | 3 PIN ASSIGNMENTS                                  | 16 |
|     | 2.3.1 tSL-P4R1/tSL-PA4R1                           | 16 |
| 2.4 | 4 Wiring Connections                               | 17 |
| 2.5 | 5 Dimensions                                       | 19 |
| 3.  | GETTING STARTED                                    | 20 |
| 3.1 | 1 Mounting the Module                              | 20 |
| 3.2 | 2 Configuring the Boot Mode                        | 22 |
| 3.3 | 3 CONNECTING TO A NETWORK, A PC AND A POWER SUPPLY | 23 |
| 3.4 | 4 CONNECTING TO RS-485, A PC AND A POWER SUPPLY    | 24 |
| 3.5 | 5 Using the eSearch Utility to Assign a New IP     | 26 |
| 4.  | WEB CONFIGURATION                                  | 28 |
| 4.1 | 1 HOME PAGE                                        | 30 |
| 4.2 | 2 Network Settings                                 | 32 |
|     | 4.2.1 Network and Miscellaneous Settings           | 32 |
|     | 4.2.2 IP Address Configuration                     | 33 |
|     | 4.2.3 General Configuration Settings               | 36 |
|     | 4.2.4 Restoring Factory Defaults                   | 37 |
| 4.3 | 3 I/O SETTINGS                                     | 39 |
|     | 4.3.1 DO Control                                   | 39 |
|     | 4.3.2 DI/DO Configuration                          | 40 |
| 4.4 | 4 Stack Light                                      | 41 |
|     | 4.4.1 Stack Light Settings                         | 41 |
|     | 4.4.2 Combinatorial Table Settings                 |    |
| 4.5 | 5 MQTT                                             | 43 |
|     | 4.5.1 Connectivity Settings                        | 43 |
|     | 4.5.2 Last Will Settings                           |    |
|     | 4.5.3 Publication Settings                         | 46 |

## Stack Light Monitoring Modules

|    | 4.5.4       | Subscription Settings                                                                                   | 48         |
|----|-------------|----------------------------------------------------------------------------------------------------|------------|
|    | 4.6 FILTER. |                                                                                                    | 49         |
|    | 4.6.1       | Filter Settings                                                                                         | 49         |
|    | 4.7 MONIT   | OR                                                                                                    | 50         |
|    | 4.8 CHANG   | E PASSWORD                                                                                              | 50         |
|    | 4.9 Logou   | г                                                                                                    | 51         |
| 5. | RS-485      | INTERFACE                                                                                               | 52         |
|    | 5.1 INSTALL | DCON UTILITY Pro                                                                                        | 52         |
|    | 5.2 SEARCH  | AND FIND THE MODULE                                                                                     | 53         |
|    | 5.3 CONFIG  | URE AND TEST THE MODULE                                                                                 | 55         |
| 6. | MODR        | US INFORMATION                                                                                          | <b>E</b> 0 |
| о. |             |                                                                                                    |            |
|    |             | S MODBUS RTU AND MODBUS TCP/IP?                                                                         |            |
|    | 6.2 Modbi   | IS MESSAGE STRUCTURE                                                                                    | 60         |
|    | 6.2.1       | 01 (0x01) Read the Status of the Coils (Read back DOs)                                                  |            |
|    | 6.2.2       | 02 (0x02) Read the Status of the Input (Read DIs)                                                       |            |
|    | 6.2.3       | 03 (0x03) Read the Holding Registers (Read back AOs)                                                    |            |
|    | 6.2.4       | 04 (0x04) Read the Input Registers (Read Als)                                                           |            |
|    | 6.2.5       | 05 (0x05) Force a Single Coil (Write DO)                                                                |            |
|    | 6.2.6       | 06 (0x06) Preset a Single Register (Write AO)                                                           |            |
|    | 6.2.7       | 15 (0x0F) Force Multiple Coils (Write DOs)                                                              |            |
|    | 6.2.8       | 16 (0x10) Preset Multiple Registers (Write AOs)                                                         | <i>78</i>  |
|    | 6.3 Modbi   | IS REGISTER TABLE                                                                                       | 80         |
|    | 6.3.1       | Common Functions                                                                                        | 80         |
|    | 6.3.2       | Specific Functions                                                                                      | 84         |
| 7. | RELATI      | D TOOLS                                                                                                 | 87         |
|    | 7.1 LABVIE  | W                                                                                                    | 87         |
|    | 7.2 OPC S   | RVER                                                                                                    | 87         |
|    | 7.3 SCADA   |                                                                                                    | 88         |
| ΑF | PPENDIX: F  | AQ                                                                                                    | 90         |
|    | A. Hov      | / DO AVOID A BROWSER ACCESS ERROR THAT CAUSES A BLANK PAGE TO BE DISPLAYED WHEN USING INTERNET EXPLORER | 90         |
|    | B. Hov      | / TO UPDATE THE FIRMWARE VIA ETHERNET?                                                                  | 92         |
|    | C. Wh       | IS THE HOST COMPUTER UNABLE TO PING OR SEARCH FOR THE TSL SERIES MODULE?                                | 98         |
|    | D. WHA      | AT IS DIGITAL-INPUT FILTER (DI FILTER)?                                                                 | 99         |

## 1. Introduction

The main purpose of managing machine status is to reduce the amount of downtime and to reduce production costs. The easiest way to achieve this is by installing a tSL-P4R1/tSL-PA4R1 intelligent module from ICPDAS, which monitors the output of the machine's indicators without affecting the operation of the equipment, thereby enabling the current operation stage of the machine to be mastered and ensuring timely command of the logistics system support in order to achieve production goals.

The tSL-P4R1/tSL-PA4R1 is a stack light monitoring module which includes 4-channel DC/AC digital input and 1-channel relay output that can be used to monitor the status of the stack light of the MES (Manufacturing Execution System) machine. The module can be used to detect the status of each color segment of the stack light as being either OFF, ON, or flashing. In addition to detecting the status of each individual color segment, the status of the combination of multiple color segments can also be defined, including the ability to report the duration of the previous status. By integrating the tSL-P4R1/tSL-PA4R1 module into your system, it is easy to implement stack light status monitoring on an MES via SCADA software to improve machine utilization and throughput.

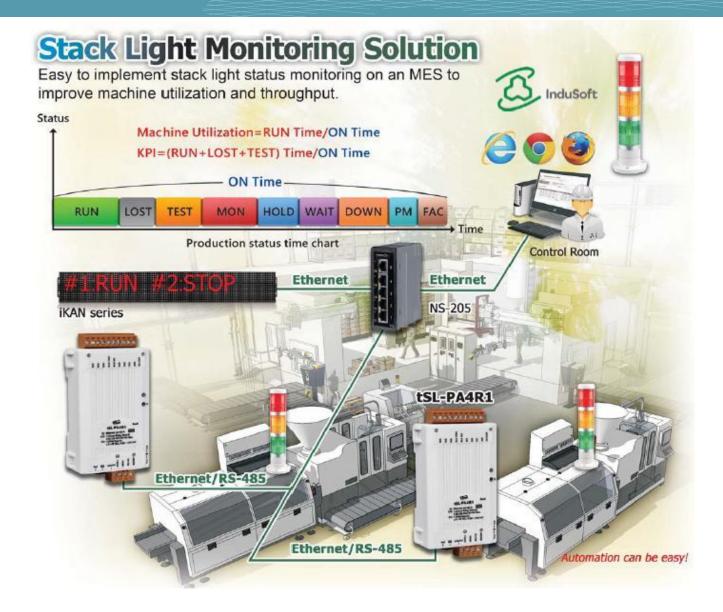

## 1.1 Product Information

## 1.1.1 Stack Light Monitoring IO Module Series

The tSL series I/O modules support monitoring of DC and AC stack lights

The table below provides a description of each model.

| Stack Light Monitoring |                                                                                                    |
|------------------------|----------------------------------------------------------------------------------------------------|
| tSL-P4R1               | Single Stack Light Monitoring Module with Ethernet/RS-485 Interface and PoE for DC Stack Lights.                            |
| tSL-PA4R1              | Single Stack Light Monitoring Module with Ethernet/RS-485 Interface and PoE for AC Stack Lights. (4 AC DI + 1 Relay) (RoHS) |

## 1.1.2 Selection Guide

| Model      | I/O Specifications |                |           | Ethernet | Modbus | Modbus |
|------------|--------------------|----------------|-----------|----------|--------|--------|
| Wiodei     | D/I (Type)         | D/O (Type)     | Isolation | 10/100 M | TCP    | RTU    |
| +CL DAD1   | 4-channel DC       | 1-channel      | Voc       | Vos      | Yes    | Yes    |
| tSL-P4R1   | (Wet Contact)      | (form A relay) |           |          |        |        |
| +C1_DA 4D4 | 4-channel AC       | 1-channel      | Yes       | Yes      |        |        |
| tSL-PA4R1  | (Wet Contact)      | (form A relay) |           |          |        |        |

#### **Industrial PoE Solutions**

When using PoE devices such as the tSL series, you can incorporate the ICP DAS "PoE" switch, the "NS-205PSE", as the power source. The NS-205PSE automatically detects any connected devices, whether they are PoE devices or not. This mechanism ensures that the NS-205PSE will function simultaneously with both PoE and non-PoE devices.

Note that when acting as a power source for a PoE device, the NS-205PSE requires a power input ranging from  $+46 \, V_{DC}$  to  $+55 \, V_{DC}$ .

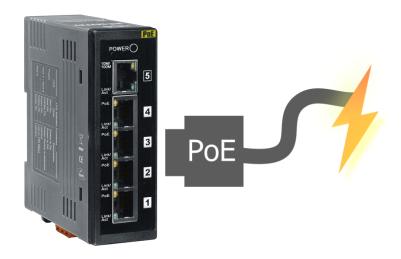

## 1.2 Features

#### **Built-in Web Server**

Each tSL series module contains a built-in web server that allows users to easily configure, monitor and control the module from a remote location using a web browser.

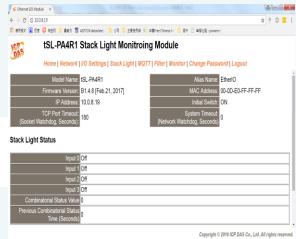

#### **Modbus Protocol**

The Modbus TCP/UDP slave function on the Ethernet port and the Modbus RTU slave function on the RS-485 port can be used to provide data to remote SCADA software.

#### All-in-one Module

A variety of I/O components are available on multiple channels in a single module, which provides the most cost effective I/O usage and enhances the performance of I/O operations.

## **Automatic MDI/MDI-X Detection for Plug-and-Play**

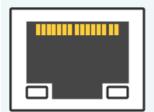

The RJ-45 port supports automatic sensing of MDI/MDI-x switching that can automatically detect the type of connection being used by the Ethernet device without requiring special straight or crossover cables.

## **Built-in Dual Watchdog**

The Dual Watchdog consists of a CPU Watchdog (for hardware functions) and a Host Watchdog (for software functions).

The **CPU Watchdog** will automatically reset it-self if the built-in firmware encounters an abnormal situation.

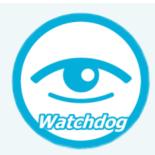

If there is no communication between the module and the host (PC or PLC) for a specified period of time (i.e., the Watchdog timeout), the **Host Watchdog** will set the digital output based on a predefined safe-value.

# 2. Hardware Information

## 2.1 Front and Back Panel

The following is a brief overview and description of the components included in tSL series modules.

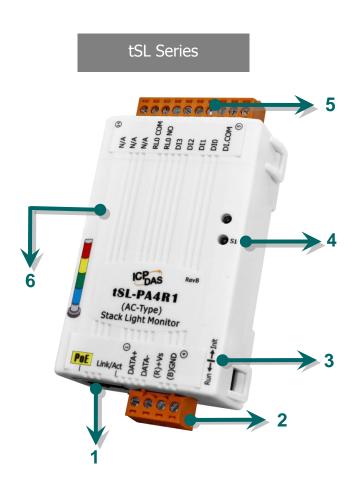

| 1 | E1 Ethernet Port      | 4 | S1 System LED Indicator                  |
|---|-----------------------|---|------------------------------------------|
| 2 | J1 Terminal           | 5 | J2 Terminal                              |
| 3 | Operating Mode Switch | 6 | Robust insulated and fire retardant case |

#### 1. Ethernet Port

The tSL series module are equipped with an RJ-45 jack that is used as the 10/100 Base-TX Ethernet port and features networking capability. When an Ethernet link is detected and an Ethernet packet is received, the **PoE** (**Green**) indicator and the **Link/Act LED** (**Yellow**) indicator will be illuminated.

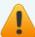

The Ethernet port supports PoE (Power-over-Ethernet) functions for tSL series modules.

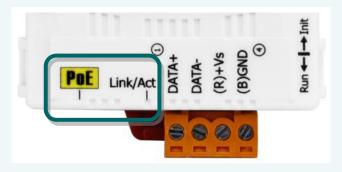

#### 2. J1 Terminal

The J1 terminal is used to be connected to the power input and RS-485 bus. For more detailed information regarding the pin assignments for the J1 terminal, please refer to Section 2.3. "Pin Assignments".

#### DC Power Input:

The definition for "(R)+Vs" and "(B)GND" for use as the power supply applies to all types of tSL series module.

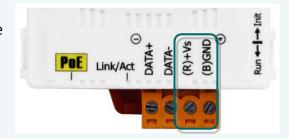

| `          | Pin | Name   | Function                                   |
|------------|-----|--------|--------------------------------------------|
|            | 1   | DATA+  | DC 495 Dort David Dato = 1200 × 115200 hps |
| tSL Series | 2   | DATA-  | RS-485 Port, Baud Rate = 1200 ~ 115200 bps |
| tal aeries | 3   | (R)+Vs | +12 to +48 V <sub>DC</sub> Power Input     |
|            | 4   | (B)GND | Ground Connection                          |

#### 3. Operating Mode Switch

- **Init mode**: Uses factory settings and allows the firmware to be updated.
- Run/Normal mode: Uses customer settings.

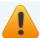

Note: The module must be rebooted after changing operating mode.

The operating mode switch for tSL series modules is set to the **Run/Normal** position by default. When updating the tSL firmware, the switch should be moved from the **Run/Normal** position to the **Init** position. The switch must then be returned to the **Run/Normal** position once the update is completed.

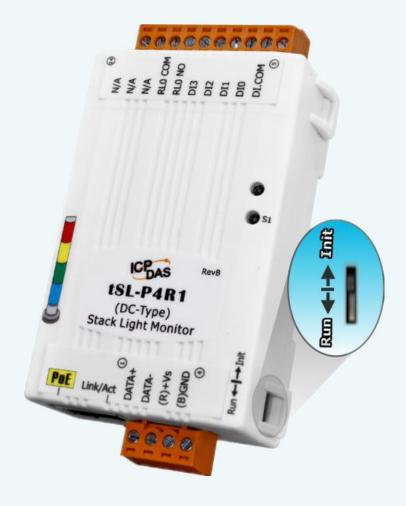

#### 4. System LED Indicator

Once power is supplied to the tSL series module, the LED indicator will be illuminated as follows:

| tSL Series | tSL Series       |                     |  |  |  |
|------------|------------------|---------------------|--|--|--|
| Name       | Function         | System LED Behavior |  |  |  |
| S1         | Running Firmware | ON (Red)            |  |  |  |
| Г1         | PoE              | ON (Green)          |  |  |  |
| E1         | Link/Act         | Flashing (Yellow)   |  |  |  |

#### 5. J2 Terminal

The J2 terminal depends on the type of the tSL series module. For more detailed information regarding the pin assignments for the J2 terminal, refer to <u>Section 2.3. "Pin Assignments".</u>

# 2.2 Specifications

# **2.2.1** System Specifications

| Modules         |                    | tSL-P4R1                                                 | tSL-PA4R1         |  |
|-----------------|--------------------|----------------------------------------------------------|-------------------|--|
| System          |                    |                                                          |                   |  |
| СРИ             |                    | 32-bit ARM MCU                                           |                   |  |
| Dual Watchdog   | 3                  | Yes                                                      |                   |  |
| Communication   |                    |                                                          |                   |  |
|                 |                    | 10/100 Base-TX, 8-Pin RJ-45 x1,                          |                   |  |
| Ethernet Port   |                    | (Auto-negotiating, Auto-MDI/MDI)                         | K, LED Indicator) |  |
|                 |                    | PoE (IEEE 802.3af, Class 1)                              |                   |  |
| LED Display     |                    |                                                          |                   |  |
| System Indicat  | or                 | S1 (Red)                                                 |                   |  |
| PoE Indicator   |                    | E1 (Green)                                               |                   |  |
| Link/Act Indica | tor                | E1(Yellow )                                              |                   |  |
| Mechanical      |                    |                                                          |                   |  |
| Dimensions (W   | / x L x H)         | 52 mm x 98 mm x27 mm                                     |                   |  |
| Installation    |                    | DIN-Rail mounting                                        |                   |  |
| Environment     | Environment        |                                                          |                   |  |
| Operating Tem   | perature           | -25 °C ~ +75 °C                                          |                   |  |
| Storage Tempe   | rature             | -30 °C ~ +80 °C                                          |                   |  |
| Humidity        |                    | 10 ~ 95 % RH, non-condensing                             |                   |  |
| Power Requiren  | Power Requirements |                                                          |                   |  |
| Dower Innut     |                    | PoE: IEEE 802.3af, Class 1                               |                   |  |
| Power Input     |                    | Terminal Block: +12 ~ 48 V <sub>DC</sub> (non-regulated) |                   |  |
| Compumentia     | PoE                | 1 W Max.                                                 |                   |  |
| Consumption     | Non-PoE            | 0.9 W Max.                                               |                   |  |

# 2.2.2 I/O Specifications

## 2.2.2.1 tSL-P4R1/tSL-PA4R1

| Models                                                                     |            | tSL-P4R1                                         | tSL-PA4R1                                |  |
|----------------------------------------------------------------------------|------------|--------------------------------------------------|------------------------------------------|--|
| Digital Input                                                              |            |                                                  |                                          |  |
| Input Channels                                                             |            |                                                  | 4                                        |  |
| Input Type (Device)                                                        |            | Wet Contac                                       | ct (Sink, Source)                        |  |
| On Voltage Level                                                           |            | +10 V <sub>DC</sub> ~ +50 V <sub>DC</sub>        | 80 V <sub>AC</sub> ~ 240 V <sub>AC</sub> |  |
| Off Voltage Level                                                          |            | +4 V <sub>DC</sub> max.                          | 30 V <sub>AC</sub> max.                  |  |
| Input Impedance                                                            |            | 10 kΩ, 0.5W                                      | 150 kΩ, 2W                               |  |
| Programmable Digital Filt                                                  | ter        | 0 to                                             | 6500 ms                                  |  |
| Max. Stack Light Flashing                                                  | Speed      | 3 kHz                                            | 60 Hz                                    |  |
| Able to detect the status color segment: ON, OFF,                          |            | Yes                                              |                                          |  |
| Status monitoring for user-defined combinations of multiple color segments |            | Max. 81 combinations                             |                                          |  |
| Report duration of previous                                                | ous status | Yes, 10 ~ 65500 ms                               |                                          |  |
| Overvoltage Protection                                                     |            | +70 V <sub>DC</sub>                              | 300 V <sub>AC</sub>                      |  |
| Isolation                                                                  |            | 37                                               | 750 V <sub>DC</sub>                      |  |
| Digital Input                                                              |            |                                                  |                                          |  |
| Output Channels                                                            |            | 1                                                |                                          |  |
| Туре                                                                       |            | Power Relay, Form A (SPST N.O.)                  |                                          |  |
| Operating Voltage Range                                                    |            | 250 VAC or 30 VDC                                |                                          |  |
| Max. Load Current                                                          |            | 5 A                                              |                                          |  |
| Operate Time                                                               |            | 6 ms                                             |                                          |  |
|                                                                            | VDE        | 5 A @ 250 VAC 30,000 ops (10 ops/minute) at 75°C |                                          |  |
| Electrical Life                                                            | VDE        | 5 A @ 30 VDC 70,000 ops (10 ops/minute) at 75°C  |                                          |  |
| (Resistive load)                                                           | UL         | 5 A @ 250 VAC/30 VDC 6,000 ops                   |                                          |  |
|                                                                            | OL .       | 3 A @ 250 VAC/30 VDC 100,000 ops                 |                                          |  |
| Mechanical Life                                                            |            | 20,000,000 ops at no load (300 ops/minute)       |                                          |  |
| Power-on Value                                                             |            | Yes, Programmable                                |                                          |  |
| Safe Value                                                                 | Safe Value |                                                  | Yes, Programmable                        |  |

# 2.3 Pin Assignments

## 2.3.1 tSL-P4R1/tSL-PA4R1

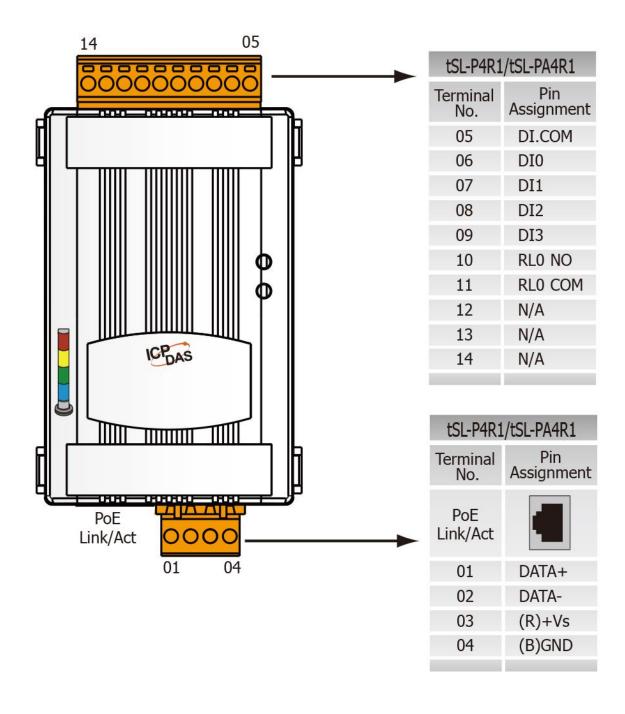

# **2.4 Wiring Connections**

#### tSL-P4R1

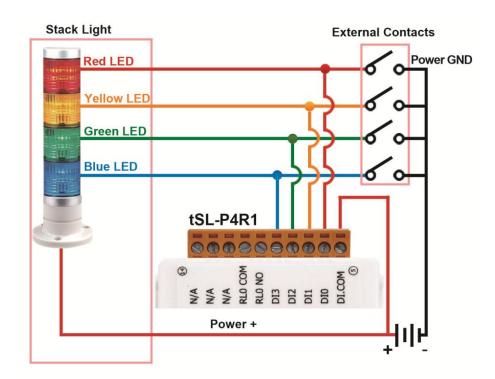

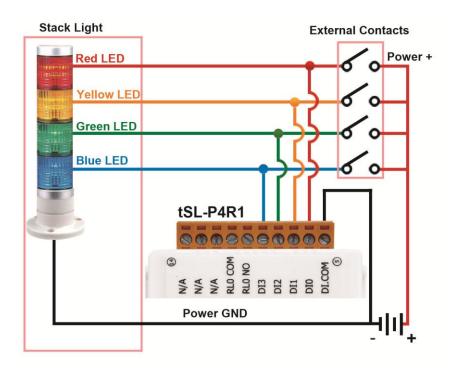

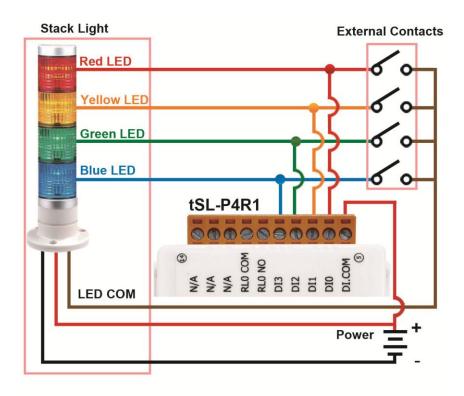

#### ■ tSL-PA4R1

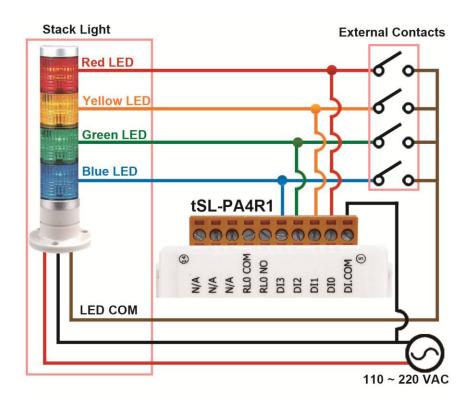

## 2.5 Dimensions

The tSL series dimensions are shown below in millimeters.

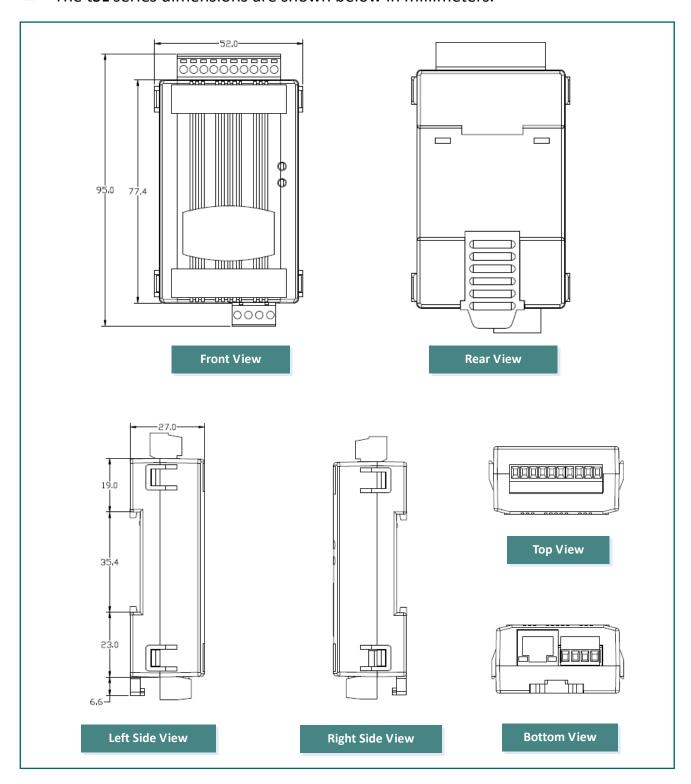

# 3. Getting Started

This chapter provides a basic overview of how to install, configure and operate your tSL series module.

# 3.1 Mounting the Module

The tSL series module can be mounted by attaching the bottom of the chassis to a DIN-Rail, or the wall or it can be piggybacked to another module.

#### **DIN-Rail Mounting**

The tSL series modules include simple rail clips on the bottom of the chassis that allow them to be reliably mounted on a DIN-Rail or a wall, or they can be piggybacked to another module. For more detailed information regarding DIN-Rail Mounting, refer to the illustration in figure below.

#### Mounting on a DIN-Rail

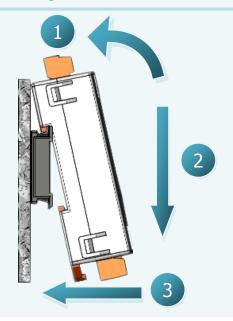

#### **Dismounting from a DIN-Rail**

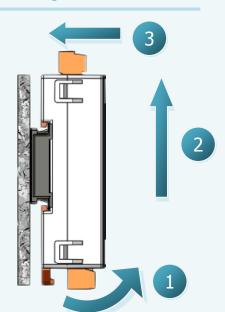

#### **Mountable DIN-Rail Models**

Din-Rail mounts are available in three sizes, and enable a variety of ICP DAS devices to be mounted.

Each is made of stainless steel and has a ground wire attached at one end.

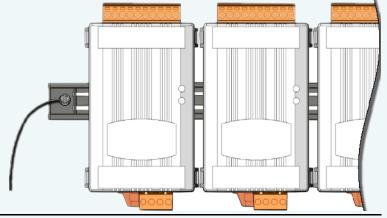

| Part Number | Maximum Number of Modules | Dimensions     |
|-------------|---------------------------|----------------|
| DRS-125     | 2                         | 125 mm x 35 mm |
| DRS-240     | 3                         | 240 mm x 35 mm |
| DRS-360     | 5                         | 360 mm x 35 mm |

## 3.2 Configuring the Boot Mode

All tSL series modules have two operating modes that can be selected by using the switch mechanism incorporated on the chassis. Note that the module must be rebooted after changing the operating mode.

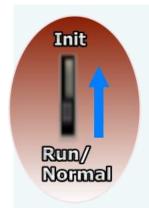

#### **Init Mode**

Init Mode should only be selected when updating the firmware or while troubleshooting. This mode forces the module to use the default factory settings.

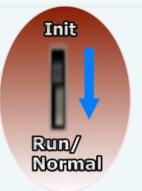

#### **Run/Normal Mode**

Run/Normal Mode is the default operating mode and should be used in most cases.

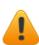

Be sure to return the switch to the Run/Normal position once any firmware update is complete.

# 3.3 Connecting to a Network, a PC and a Power Supply

All tSL series module are equipped with an RJ-45 Ethernet port to allow connection to an Ethernet hub/switch or a PC.

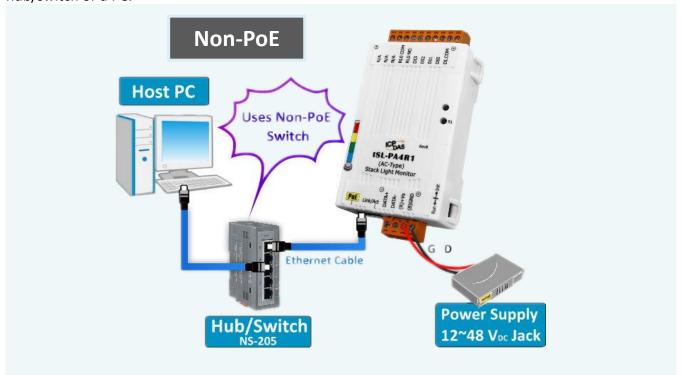

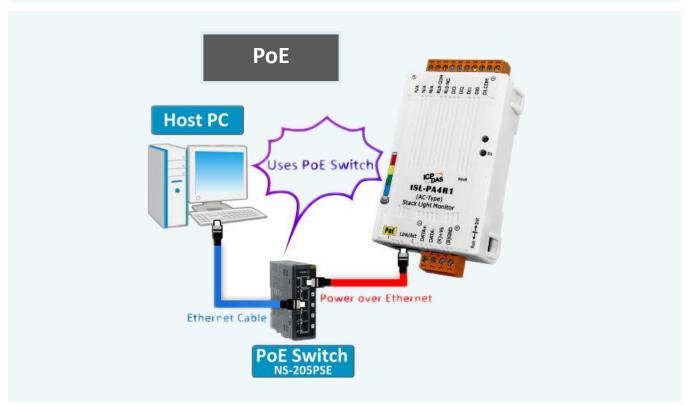

# 3.4 Connecting to RS-485, a PC and a Power Supply

All tSL series module are also equipped with an RS-485 port to allow connection to an RS-485 bus. To configure and test the module via RS-485 connection, please refer to chapter 5. RS-485 Interface.

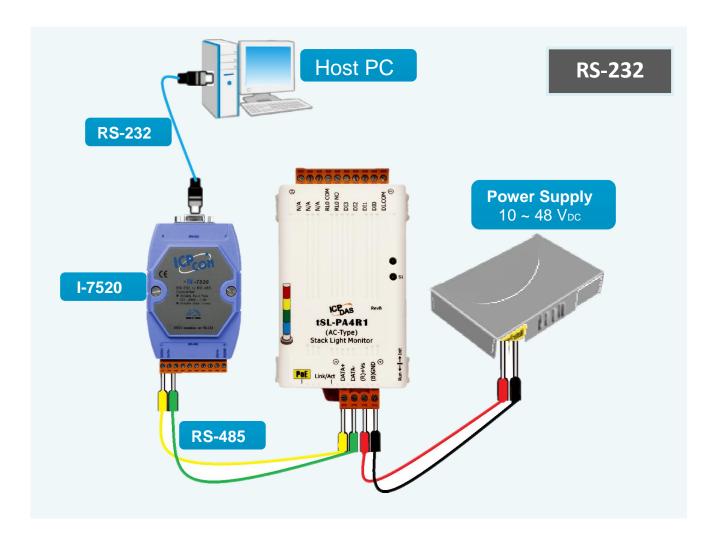

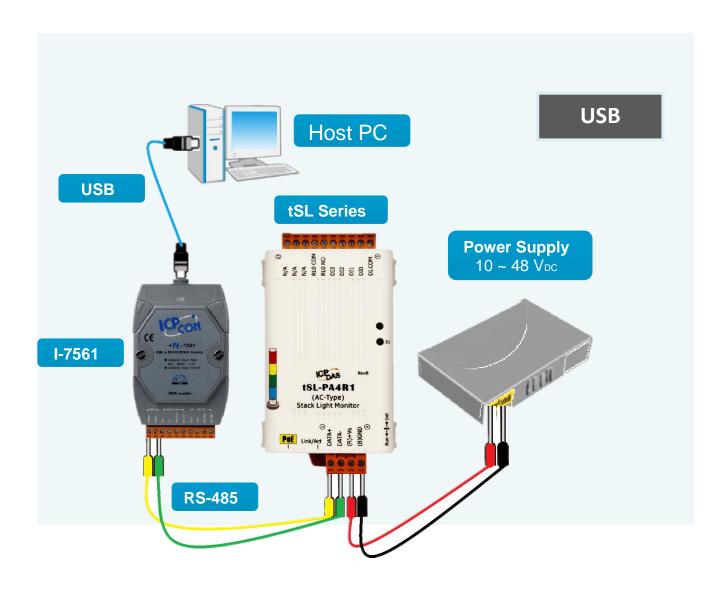

# 3.5 Using the eSearch Utility to Assign a New IP

The eSearch Utility is a useful tool that provides a quick and easy method of configuring the Ethernet settings for tSL series module from a PC.

#### Step 1: Get the eSearch Utility tool

From the ICP DAS web site at:

http://ftp.icpdas.com/pub/cd/tinymodules/napdos/software/esearch/

#### Step 2: Run the eSearch Utility

Double-click the eSearch Utility icon.

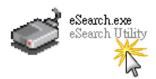

Step 3: Click the "Search Servers" button to search for your module

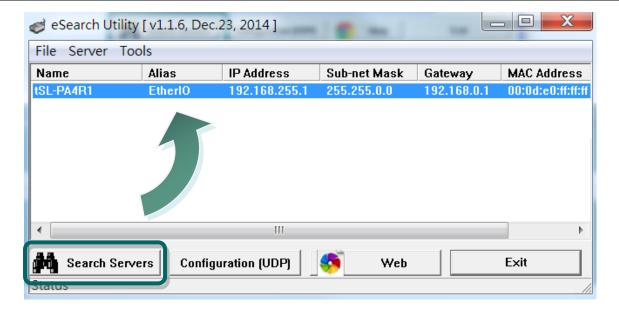

#### Step 4: Double-click the name of the module to open the server configuration dialog.

All tSL series modules are IP-based devices that may not be suitable for your network using the default IP address. Therefore, you must first assign a new IP address to the tSL series module depending on your network settings.

The factory default IP settings are:

IP Address: 192.168.255.1; Subnet Mask: 255.255.0.0; Gateway: 192.168.0.1.

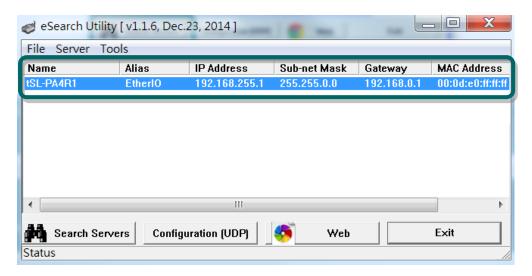

Step 5: Assign a new IP address and then click the "OK" button.

Contact your Network Administrator to obtain the correct network configuration information. Modify the network settings as necessary and then click the "**OK**" button. The tSL series module will use the new settings immediately.

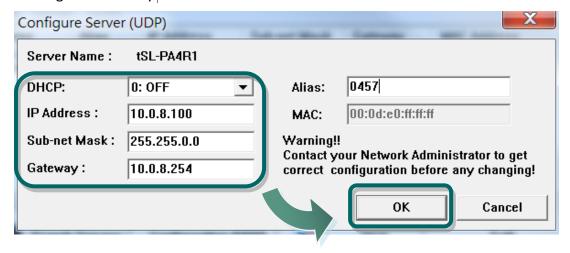

# 4. Web Configuration

All tSL series module contain an advanced embedded web configuration system that provides I/O accessibility to the tSL series module via a web browser.

#### Logging in to the tSL Web Server

You can access the embedded tSL series web server from any computer that has an Internet connection.

#### Step 1: Open a new browser window.

Open a standard web browser. For example, Mozilla Firefox, Google Chrome and Internet Explorer are reliable and popular internet browsers that can be used to configure tSL series module.

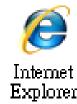

Note that if you intend to use Internet Explorer, ensure that the cache to functions is disabled in order to avoid browser access errors. Detailed information how to do this can be found in "Appendix: A".

#### Step 2: Enter the URL address of the tSL web server.

Ensure that you have correctly configured the network settings for the tSL series module, or refer to Section 3.5 "Using the eSearch Utility to Assign a New IP".

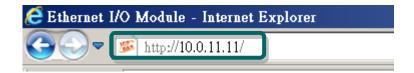

#### Step 3: Enter the password

After entering the IP address, the main login dialog page will be displayed prompting you to enter a password. The factory default password is "Admin". Click the "Submit" button to continue.

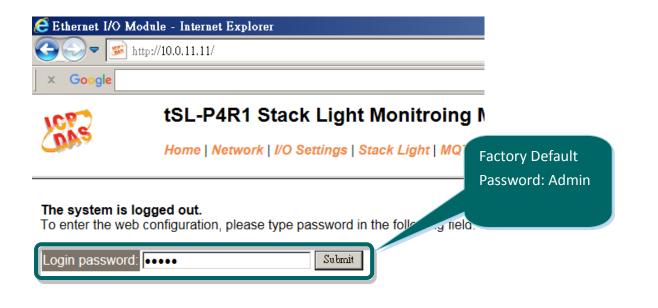

#### Step 4: Log in to the tSL web server

After logging into the tSL web server, the main page will be displayed.

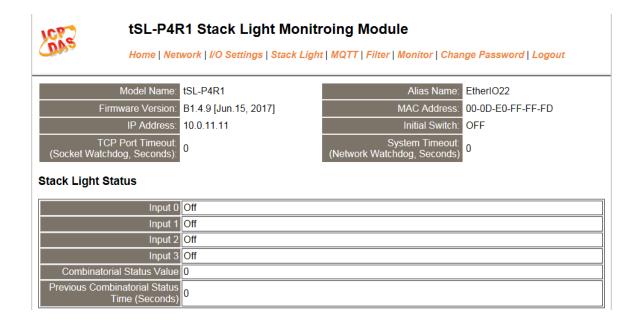

## 4.1 Home Page

Clicking the **Home** tab will display to the main **status & Configuration** page, which is divided into three sections.

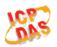

## tSL-P4R1 Stack Light Monitroing Module

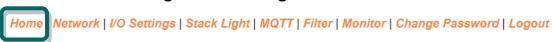

The first section provides basic information related to the tSL series module hardware and software including the firmware version and IP address, etc.

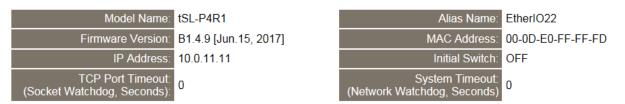

The second section provides information of the stack light status.

#### Stack Light Status

|                                                 | V   |
|-------------------------------------------------|-----|
| Input 0                                         | Off |
| Input 1                                         | Off |
| Input 2                                         | Off |
| Input 3                                         | Off |
| Current Combinatorial<br>Status Value           | 0   |
| Previous Combinatorial<br>Status Value          | 6   |
| Current Combinatorial<br>Status Time (Seconds)  | 407 |
| Previous Combinatorial<br>Status Time (Seconds) | 744 |

| Item    | Description                                                                         |
|---------|-------------------------------------------------------------------------------------|
| Input 0 | The monitored stack light status of the input channel 0. It can be On/Off/Blinking. |
| Input 1 | The monitored stack light status of the input channel 1. It can be On/Off/Blinking. |
| Input 2 | The monitored stack light status of the input channel 2. It can be On/Off/Blinking. |

| Input 3                                      | The monitored stack light status of the input channel 3. It can be On/Off/Blinking.                                                                                                    |
|----------------------------------------------|----------------------------------------------------------------------------------------------------|
| Current Combinatorial<br>Status Value        | Combinatorial status of the monitored stack lights. For details regarding combinatorial status, please refer to 4.4.2 Combinatorial Table Settings.                                                                                |
| Previous Combinatorial<br>Status Value       | The previous combinatorial status of the monitored stack lights. For details regarding combinatorial status, please refer to 4.4.2 Combinatorial Table Settings.  This item is only available to firmware version 1.5.0 and later. |
| Current Combinatorial Status Time (Seconds)  | Time of the Current combinatorial status of the monitored stack lights in seconds.  This item is only available to firmware version 1.5.0 and later.                                                                               |
| Previous Combinatorial Status Time (Seconds) | Time of the previous combinatorial status of the monitored stack lights in seconds.                                                                                                    |

The third section provides status of the digital output and you can click on the button to toggle the digital output.

#### **Digital Output**

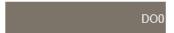

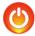

## 4.2 Network Settings

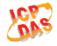

#### tSL-P4R1 Stack Light Monitroing Module

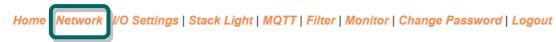

Clicking the **Network** tab will display the **Network and Miscellaneous Settings** page allowing you verify the current settings and configure the IP address parameters, configure the general parameters and restore the default settings for the tSL device, each of which will be described in more detail below.

## 4.2.1 Network and Miscellaneous Settings

The **Network and Miscellaneous Settings** page allows you to check the model name and other information related to the hardware and software.

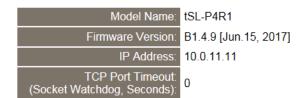

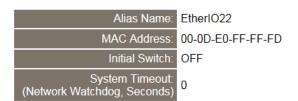

The software and hardware information section includes the following items:

The model name, firmware version, IP address, initial switch position, alias name, MAC address, and the TCP port timeout and system timeout values. If the firmware for the tSL device is updated, you can use this page to check the version information for the tSL firmware.

## 4.2.2 IP Address Configuration

#### **IP Address Configuration**

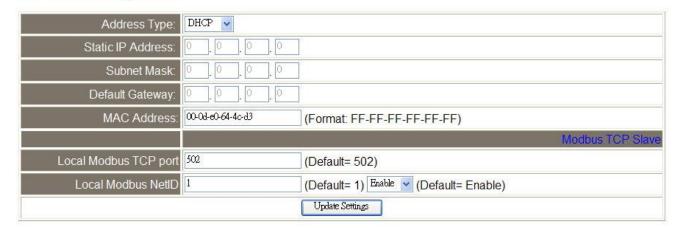

The following table provides an overview of the parameters contained in the IP address configuration section:

| Item              | Description                                                                         |
|-------------------|-------------------------------------------------------------------------------------|
| Address Type      | Static IP: If there is no DHCP server installed in your network, you can configure  |
|                   | the network settings manually. Refer to Section "4.2.2.2 Manual Configuration"      |
|                   | for more details.                                                                   |
|                   | DHCP: Dynamic Host Configuration Protocol (DHCP) is a network application           |
|                   | protocol that automatically assigns an IP address to each device. Refer to          |
|                   | Section "4.2.2.1 Dynamic Configuration" for more details.                           |
| Static IP Address | Each tSL device connected to the network must have its own unique IP address.       |
|                   | This parameter is used to assign a specific IP address.                             |
| Subnet Mask       | This parameter is used to assign the subnet mask for the tSL device. The subnet     |
|                   | mask indicates which portion of the IP address is used to identify the local        |
|                   | network or subnet.                                                                  |
| Default Gateway   | This parameter is used to assign the IP address of the gateway to be used by the    |
|                   | tSL device. A gateway (or router) is a device that is used to connect an individual |
|                   | network to one or more additional networks.                                         |
| MAC Address       | This parameter is used to set the user-defined MAC address, which must be in        |
|                   | the format FF-FF-FF-FF.                                                             |

| Modbus TCP Slave      |                                                                                                    |
|-----------------------|----------------------------------------------------------------------------------------------------|
| Local Modbus TCP port | This parameter is used to set the local port to be used by the Modbus slave device. The default value is 502. |
| Local Modbus Net ID   | This parameter is used to set the network ID to be used by the Modbus slave device. The default value is 1.   |
| Update Settings       | Click this button to save the revised settings to the tSL device.                                             |

## **4.2.2.1** Dynamic Configuration

Dynamic configuration is very easy to perform. If a DHCP server is connected to you network, a network address can be dynamically configured by using the following procedure:

- Step 1: Select "DHCP" from the Address Type drop-down menu.
- **Step 2**: Click the "Update Settings" button to complete the configuration.

#### **IP Address Configuration**

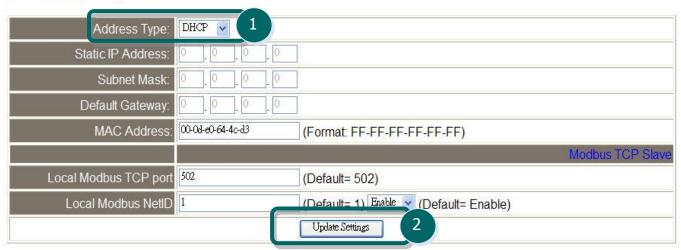

## 4.2.2.2 Manual Configuration

When using manual configuration, the network settings should be assigned in the following manner:

- **Step 1**: Select "Static IP" from the Address Type drop-down menu.
- Step 2: Enter the relevant details in the respective network settings fields.
- **Step 3**: Click the **"Update Settings"** button to complete the configuration.

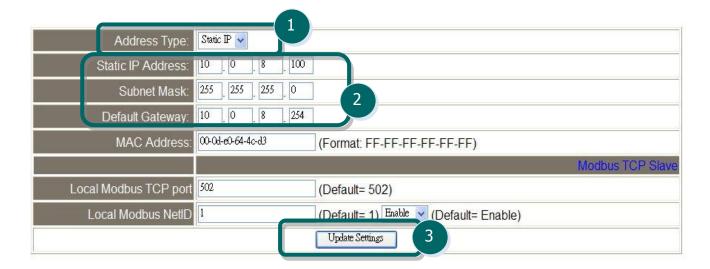

# **4.2.3** General Configuration Settings

#### **General Settings**

| Ethernet Speed:                       | Auto (Auto=10/100 Mbps Auto-negotiation)                   |  |
|---------------------------------------|------------------------------------------------------------|--|
| System Timeout:<br>(Network Watchdog) | 0 (30 ~ 65535 s, Default= 0, Disable= 0) Action:Reboot     |  |
| TCP Timeout:                          | 180 (5 ~ 65535 s, Default= 180, Disable= 0) Action:Cut-off |  |
| Web Auto-logout:                      | 10 (1 ~ 65535 minutes, Default= 10, Disable= 0)            |  |
| Alias Name:                           | 0457 (Max. 18 chars)                                       |  |
| Update Settings                       |                                                            |  |

The following table provides an overview of the parameters contained in the General Settings section:

| Item                              | Description                                                                       |
|-----------------------------------|-----------------------------------------------------------------------------------|
| Ethernet Speed                    | This parameter is used to set the Ethernet speed. The default value is Auto       |
|                                   | (Auto = 10/100 Mbps Auto-negotiation).                                            |
| System Timeout (Network Watchdog) | This parameter is used to configure the system timeout value. If there is no      |
|                                   | activity on the network for a certain period of time, the system will be          |
|                                   | rebooted based on the configured system timeout value.                            |
| TCP Timeout (Seconds)             | This parameter is used to configure the TCP timeout value. If Modbus TCP          |
|                                   | communication is idle for a certain period of time, the system will cut off the   |
|                                   | connection.                                                                       |
| Web Auto-logout                   | This parameter is used to configure the automatic logout value. If there is no    |
|                                   | activity on the web server for a certain period of time, the current user         |
|                                   | account will be logged out automatically.                                         |
| Alias Name                        | This parameter is used to assign an alias name for each tSL device to assist with |
|                                   | easy identification.                                                              |
| Update Settings                   | Click this button to save the revised settings to the tSL device.                 |

## 4.2.4 Restoring Factory Defaults

#### **Restore Factory Defaults**

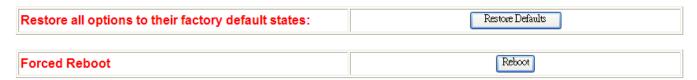

- To reset all parameters to their original factory default settings, use the following procedure:
- **Step 1**: Click the "Restore Defaults" button to reset the configuration.
- **Step 2**: Click the **"OK"** button in the message dialog box.
- **Step 3:** Check whether the module has been reset to the original factory default settings for use with the eSearch Utility. Refer to <u>Section 3.4 Using the eSearch Utility to assign a new IP"</u>.

# Restore all options to their factory default states: Restore Default Microsoft Internet Explorer This will erase all existing configuration changes and restore factory default settings. Click OK if years and the configuration changes and restore factory default settings. Click OK if years I gods Name Alias IP Address The Cancel Cancel Configuration (UDP) Status

The following table provides an overview of the factory default settings:

| Factory Default Settings |               |
|--------------------------|---------------|
| Network Settings         |               |
| IP Address               | 192.168.255.1 |
| Gateway Address          | 192.168.0.1   |
| Subnet Mask              | 255.255.0.0   |
| DHCP                     | Disabled      |
| Basic Settings           |               |
| Alias Name               | EtherIO       |

The Forced Reboot function: can be used to force the tSL device to reboot or to remotely reboot for the device. After the tSL module has rebooted, the original login screen will be displayed requesting that you enter your login password before continuing.

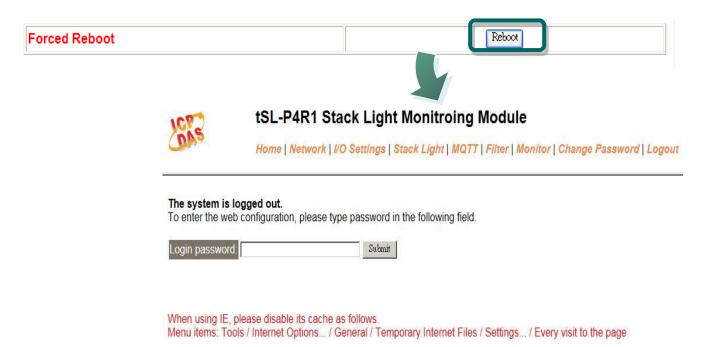

# 4.3 I/O Settings

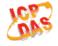

## tSL-P4R1 Stack Light Monitroing Module

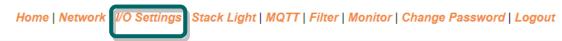

Clicking the **I/O Settings** tab will display the **I/O Settings** page allowing you configure the Digital Input and Digital Output parameters for the tSL device. This page including Digital Output control and DI/DO Configuration, each of which will be described in more detail below.

## 4.3.1 DO Control

#### **DO Control**

| Digital Output | Setting         |
|----------------|-----------------|
| Value          | OπO             |
|                | Update Settings |

The following table provides an overview of the parameters contained in the Digital Output Control section:

| Item            | Description                                                              |
|-----------------|--------------------------------------------------------------------------|
| Value           | This parameter is used to manually assign a specific a value for the DO. |
| Update Settings | Click this button to save the revised settings to the tSL device.        |

# 4.3.2 DI/DO Configuration

## DI/DO Configuration:

| Digital Output              | Setting                                                                                          |  |
|-----------------------------|--------------------------------------------------------------------------------------------------|--|
| Host/Slave Watchdog Timeout | (10 ~ 65535 Seconds, Default= 0, Disable= 0) Outputs DO with safe-value when host/slave timeout. |  |
| Safe Value                  | 0x0 Ch 0(□)                                                                                      |  |
| Power-On Value              | 0x0 Ch 0(□)                                                                                      |  |
| Digital Input               | Setting                                                                                          |  |
| DI Filter Time              | 0 (1 ~ 6500 ms, Default= 0, Disable= 0)                                                          |  |
|                             | Update Settings                                                                                  |  |

The following table provides an overview of the parameters contained in the DI/DO Configuration section:

| Section.                                                                                                    |                                                                                                    |  |  |
|----------------------------------------------------------------------------------------------------|----------------------------------------------------------------------------------------------------|--|--|
| Item                                                                                                    | Description                                                                                                    |  |  |
| Digital Output                                                                                                    |                                                                                                    |  |  |
| Host Watchdog Timeout (Seconds)                                                                                                    | This parameter is used to configure the Host Watchdog timeout value. If there is no Modbus TCP communication activity for the specified period (the timeout), then the Host Watchdog will activate an alarm. |  |  |
| Safe Value                                                                                                    | This parameter is used to define the DO safe value for the tSL module. If the Host Watchdog alarm is activated, the DO will be set to the user-defined safe value.                                           |  |  |
| Power-On Value                                                                                                    | This parameter is used to define the DO Power-on value. On boot up, the DO is set to the user-defined Power-on value.                                                                                        |  |  |
| Digital Input                                                                                                    |                                                                                                    |  |  |
| The DI filter is a function that eliminates high-frequency noise from input  DI Filter Time (ms)  0 = Disable. Refer to "Appendix: FAQ F" for more detailed information  This parameter is only available to the tSL-P4R1 module. |                                                                                                    |  |  |
| Update Settings  Click this button to save the revised settings of DI/DO configuration device.                                                                                                    |                                                                                                    |  |  |

# 4.4 Stack Light

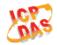

## tSL-P4R1 Stack Light Monitroing Module

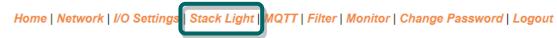

Clicking the **Stack Light** tab will display the **Stack Light Configuration** page allowing you to configure the stack light parameters for the tSL device, including the stack light and combinatorial table, each of which will be described in more detail below.

## 4.4.1 Stack Light Settings

#### Stack Light Settings

| Checking Interval Period    | 50 | (10 ~ 65500 ms, in 10 ms step, Default= 50) |  |
|-----------------------------|----|---------------------------------------------|--|
| Number of Checking Interval | 50 | (1 ~ 256, Default= 50)                      |  |
| Update Settings             |    |                                             |  |

The following table provides an overview of the parameters contained in the Stack Light Settings section:

| Item                           | Description                                                                                                    | Default Value |
|--------------------------------|----------------------------------------------------------------------------------------------------|---------------|
| Checking Interval Period (ms)  | This parameter is used to set the interval period to check whether there is an on/off change in the input channel during the period. The value should be in 10ms step.                                                                                                    | 50            |
| Number of Checking<br>Interval | This parameter is used to set the number of checking interval parameter, N. If there is no on/off change in the recent N/2 checking intervals, then the state of the input channel is set to on or off state. Otherwise, if there are on/off change happened in four or more of the recent N checking intervals, then the state of the input channel is set to blinking. | 50            |
| Update Settings                | Click this button to save the revised settings to the tSL device.                                                                                                    |               |

## 4.4.2 Combinatorial Table Settings

#### **Combinatorial Table Settings**

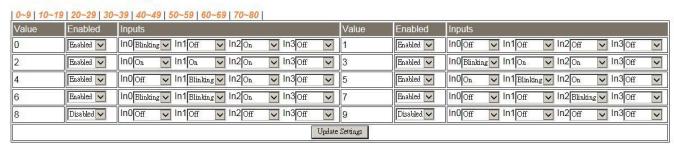

The various stack light colors provide the machine status information. Followings are example to show the machine status associated with the light colors. Each status is assigned with a unique value by setting the combinatorial table, such that the machine status can be obtained by just reading the combinatorial status value.

| Combinatorial Status               | Red      | Yellow   | Green    | Blue |
|------------------------------------|----------|----------|----------|------|
| machine off (value=0)              | off      | off      | off      | off  |
| machine running (value=1)          | off      | off      | on       | off  |
| machine down (value=2)             | on       | off      | off      | Off  |
| out of material (value=3)          | flashing | off      | off      | Off  |
| low material (value=4)             | off      | on       | off      | off  |
| test-in-process (value=5)          | off      | flashing | off      | off  |
| manual mode active (value=6)       | off      | off      | flashing | off  |
| waiting for service call (value=7) | off      | off      | off      | on   |

To assign light colors to value 0 to 9, click on the 0~9 tab, 10~19 tab for values 10 to 19, etc. When a value is to be assigned, the value should be set to "Enabled" and set the off/on/blinking status of each input channel.

## **4.5 MQTT**

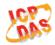

## tSL-P4R1 Stack Light Monitroing Module

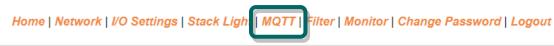

MQTT is a Client Server publish/subscribe messaging transport protocol. It is light weight, open, simple, and designed so as to be easy to implement. These characteristics make it ideal for use in many situations, including constrained environments such as for communication in Machine to Machine (M2M) and Internet of Things (IoT) contexts where a small code footprint is required and/or network bandwidth is at a premium.

Clicking the **MQTT** tab will display the MQTT settings page allowing you enable and configure the MQTT connections for the tSL device, which will be described in more detail below.

## 4.5.1 Connectivity Settings

#### **Connectivity Settings**

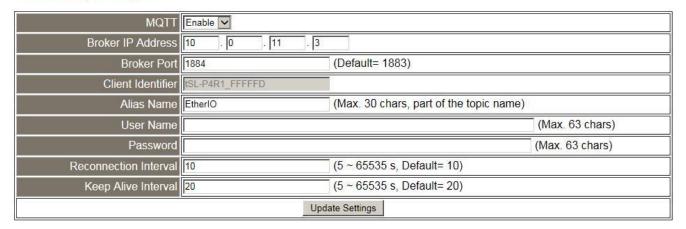

The following table provides an overview of the parameters contained in the Connectivity Settings section:

| Item                  | Description                                                                                                    | Default<br>Value   |
|-----------------------|----------------------------------------------------------------------------------------------------|--------------------|
| MQTT                  | Disable or enable the MQTT connection function.                                                                                                    | Disable            |
| Broker IP Address     | The IP address of the MQTT broker.                                                                                                    | 192.168.<br>255.10 |
| Broker Port           | This port of the MQTT broker.                                                                                                    | 1883               |
| Client Identifier     | The client identifier uniquely identifies the MQTT client to the MQTT broker. It consists of "module name"+ "_" (under line character) + "the last 6 digits of MAC address" and cannot be changed.                                                                                                    |                    |
| Alias Name            | It is part of the MQTT topic and should be different from other MQTT client. Its length should be no more than 30 characters.                                                                                                    | EtherIO            |
| User Name             | This parameter is used when the MQTT broker requires authentication. Its length should be no more than 12 characters. For firmware version 1.5.0 and later, the maximum length is increased to 63 characters.                                                                                                    |                    |
| Password              | This parameter is used when the MQTT broker requires authentication. Its length should be no more than 12 characters. For firmware version 1.5.0 and later, the maximum length is increased to 63 characters.                                                                                                    |                    |
| Reconnection Interval | The time interval for that the tSL module will retry to connect to the broker if a connection failure occurs. It should be in the range of 5 to 65535 seconds.                                                                                                    | 10                 |
| Keep Alive Interval   | The keep-alive mechanism is provided to ensure that both the client and the broker are alive and the connection is still open. If a client doesn't send any messages during the period of the keep alive, it must send a PINGREQ packet to the broker to confirm its availability. And the broker must reply with a PINGRESP packet to indicate its availability. The broker will disconnect a client, which doesn't send PINGREQ or any other message in one and a half time of the keep alive interval. It should be in the range of 5 to 65535 seconds. | 20                 |
| Update Settings       | Click this button to save the revised settings to the tSL device.                                                                                                    |                    |

## 4.5.2 Last Will Settings

#### **Last Will Settings**

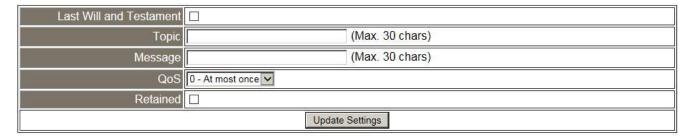

The MQTT Last Will and Testament (LWT) feature is used to notify other clients about an ungracefully disconnected client. A tSL module can register an offline message (LWT) to the broker. The LWT message will be delivered to all clients who subscribe to the offline topic if the tSL module disconnects unexpectedly.

The following table provides an overview of the parameters contained in the Last Will Settings section:

| Item                       | Description                                                                       | Default<br>Value       |
|----------------------------|-----------------------------------------------------------------------------------|------------------------|
| Last Will and<br>Testament | Tick the option to enable the last will and testament function.                   | Disable                |
| Торіс                      | The topic name of the last will. Its length should be no more than 30 characters. |                        |
| Message                    | The message of the last will. Its length should be no more than 30 characters.    |                        |
| QoS                        | The QoS of the last will message.                                                 | 0 - At<br>most<br>once |
| Retained                   | Tick the option so that the will message is to be retained when it is published.  | Disable                |
| Update Settings            | Click this button to save the revised settings to the tSL device.                 |                        |

## 4.5.3 Publication Settings

#### **Publication Settings**

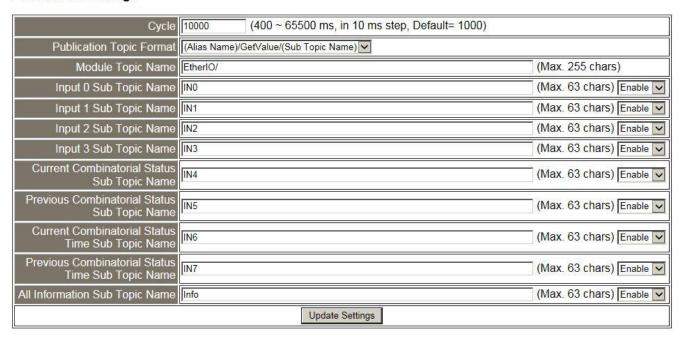

The following table provides an overview of the parameters contained in the Publication Settings section.

| Item                        | Description                                                                                                    | Default<br>Value |
|-----------------------------|----------------------------------------------------------------------------------------------------|------------------|
| Cycle                       | The time interval the tSL module publishes data periodically. It should be in the range of 400 to 65500 milliseconds and in 10 milliseconds step.                                                                                                    | 1000             |
| Publication Topic<br>Format | The format of the publication topic can be either (Alias Name)/GetValue/(Sub Topic Name) or (Module Topic Name)(Sub Topic Name). The default format is (Alias Name)/GetValue/(Sub Topic Name).  This item is only available to firmware version 1.5.0 and later. For earlier firmware version, the publication topic format is fixed to (Alias Name)/GetValue/(Sub Topic Name). |                  |
| Module Topic Name           | The module topic name when the topic format (Module Topic Name)(Sub Topic Name) is selected.  This item is only available to firmware version 1.5.0 and later.                                                                                                    | EtherIO/         |
| Input 0 Sub Topic<br>Name   | The sub-topic name of the publication topic of the input channel 0. Its length should be no more than 63 characters.                                                                                                    | IN0              |
| Input 1 Sub Topic<br>Name   | The sub-topic name of the publication topic of the input channel 1. Its length should be no more than 63 characters.                                                                                                    | IN1              |
| Input 2 Sub Topic<br>Name   | The sub-topic name of the publication topic of the input channel 2. Its length should be no more than 63 characters.                                                                                                    | IN2              |

| Input 3 Sub Topic<br>Name                              | The sub-topic name of the publication topic of the input channel 3. Its length should be no more than 63 characters.                                                                                                    | IN3  |
|--------------------------------------------------------|----------------------------------------------------------------------------------------------------|------|
| Current Combinatorial<br>Status Sub Topic<br>Name      | The sub-topic name of the publication topic of the combinatorial status value. Its length should be no more than 63 characters.                                                                                                    | IN4  |
| Previous<br>Combinatorial Status<br>Sub Topic Name     | The sub-topic name of the publication topic of the previous combinatorial status value. Its length should be no more than 63 characters.  This item is only available to firmware version 1.5.0 and later.                                                                                                    | IN5  |
| Current Combinatorial<br>Status Time Sub Topic<br>Name | The sub-topic name of the publication topic of the duration of the current status. Its length should be no more than 63 characters.  This item is only available to firmware version 1.5.0 and later.                                                                                                    | IN6  |
| Previous Combinatorial Status Time Sub Topic Name      | The sub-topic name of the publication topic of the duration of the previous status. Its length should be no more than 63 characters.                                                                                                    | IN7  |
| All Information Sub<br>Topic Name                      | The sub-topic name of the publication topic of all information. Its length should be no more than 63 characters. Following is a sample all information topic:  {  "ModuleName":"tSL-P4R1",  "MacAddress":"000DE0FFFFFD",  "IN0":"0",  "IN1":"0",  "IN2":"0",  "IN3":"0",  "CurrentValue":"1",  "PreviousValue":"0",  "CurrentTime":"4074",  "PreviousTime":"25",  "AlarmStatus":"Off"  }  This item is only available to firmware version 1.5.0 and later. | Info |
| Update Settings                                        | Click this button to save the revised settings to the tSL device.                                                                                                    |      |

# 4.5.4 Subscription Settings

#### **Subscription Settings**

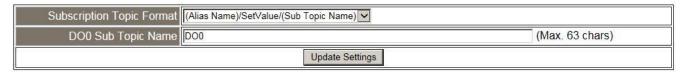

The following table provides an overview of the parameters contained in the Subscription Settings section.

| Item                         | Description                                                                                                    | Default<br>Value |
|------------------------------|----------------------------------------------------------------------------------------------------|------------------|
| Subscription Topic<br>Format | The format of the subscription topic can be either (Alias Name)/SetValue/(Sub Topic Name) or (Module Topic Name)(Sub Topic Name). The default format is (Alias Name)/SetValue/(Sub Topic Name).  This item is only available to firmware version 1.5.0 and later. For earlier firmware version, the subscription topic format is fixed to (Alias Name)/SetValue/(Sub Topic Name). |                  |
| DO0 Sub Topic Name           | The sub-topic name of the subscription topic of the digital output channel 0. Its length should be no more than 63 characters.                                                                                                    | DO0              |
| Update Settings              | Click this button to save the revised settings to the tSL device.                                                                                                    |                  |

## 4.6 Filter

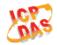

## tSL-P4R1 Stack Light Monitroing Module

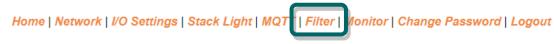

Clicking the **Filter** tab will display the **Filter Settings** page allowing you configure the IP Filter list for the tSL device, which will be described in more detail below.

## 4.6.1 Filter Settings

The **Filter Settings** page is used to query or edit the IP Filter List for the tSL series module. The IP filter list restricts the access of incoming packets based on the IP header. If one or more IP addresses are saved to the IP Filter table, only Clients whose IP address is specified in the IP Filter List will be able to access the tSL series module.

#### Filter Settings:

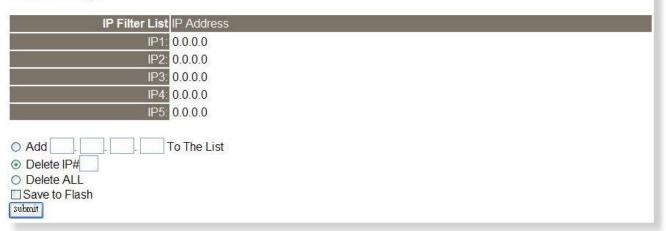

The following table provides an overview of the parameters contained in the IP Address Configuration section:

| Item                 | Description                                                                    |  |
|----------------------|--------------------------------------------------------------------------------|--|
| Add "IP" to the List | This parameter is used to add an IP address to the IP Filter List.             |  |
| Delete IP # "number" | This parameter is used to delete IP# address from the IP Filter List.          |  |
| Delete All           | This parameter is used to delete all IP address current contained in the IP    |  |
| Delete All           | Filter List.                                                                   |  |
|                      | This parameter is used to save the updated IP Filter List to the Flash memory. |  |
| Save to Flash        | Check the checkbox before clicking the Submit button of you wish to store the  |  |
|                      | most recent list.                                                              |  |
| Submit               | Click this button to save the revised settings to TSL device.                  |  |

## 4.7 Monitor

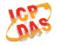

## tSL-P4R1 Stack Light Monitroing Module

Home | Network | I/O Settings | Stack Light | MQTT | Filter | Monitor | Change Password | Logout

Clicking the **Monitor** tab will display the **Current Connection Status** page. It lists the IP of the devices which are connected to the tSL module.

#### **Current Connection Status:**

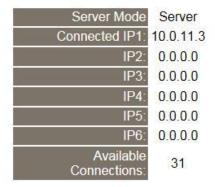

## 4.8 Change Password

Clicking the **Change Password** tab will display the **Change Password** page. To change a password, first enter the old password in the "**Current password**" field (default is **Admin**) and then enter a new password in the "**New password**" field. Re-enter the new password in the "**Confirm new password**" field, and then click the "**Submit**" button to update the password.

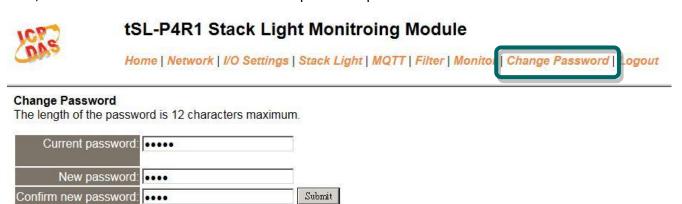

# 4.9 Logout

Clicking the **Logout** tab will immediately log you out from the system and return you to the login page.

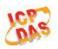

## tSL-P4R1 Stack Light Monitroing Module

Home | Network | I/O Settings | Stack Light | MQTT | Filter | Monitor | Change Password

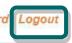

The system is logged out.

To enter the web configuration, please type password in the following field.

| Login pageword: | C. L. ja |
|-----------------|----------|
| Login password: | Submit   |
|                 |          |

When using IE, please disable its cache as follows.

Menu items: Tools / Internet Options... / General / Temporary Internet Files / Settings... / Every visit to the page

# 5. RS-485 Interface

If the tSL module is connected through the RS-485 interface, then you can use the DCON Utility Pro to configure and test the module.

# 5.1 Install DCON Utility Pro

ICP DAS provides different versions of DCON Utility Pro for different platforms that can be used to configure and test I/O modules. The installation file locations for different platforms are as follows:

| For Win                                  | For Windows 98,NT,2000,XP,Vista,Win 7 and Win 8 on PC, laptop and etc computer           |  |  |
|------------------------------------------|------------------------------------------------------------------------------------------|--|--|
| CD                                       | CD:\ 8000\NAPDOS\Driver\DCON_Utility                                                     |  |  |
| FTP                                      | http://ftp.icpdas.com/pub/cd/8000cd/napdos/driver/dcon_utility/                          |  |  |
| For ICP I                                | DAS CE5 platform PAC                                                                     |  |  |
| CD                                       | CD:\ napdos\wp-8x4x_ce50\Micro_SD\DCON_Utility_Pro                                       |  |  |
| FTP                                      | http://ftp.icpdas.com.tw/pub/cd/winpac/napdos/wp-8x4x ce50/micro sd/dcon ut ility pro/   |  |  |
| For ICP I                                | For ICP DAS CE6 platform PAC                                                             |  |  |
| CD                                       | CD:\ XPAC\XPAC-ATOM-CE6\PC_Tools\DCON_Utility_Pro                                        |  |  |
| FTP                                      | http://ftp.icpdas.com.tw/pub/cd/xpac-atom-ce6/pc_tools/dcon_utility_pro/                 |  |  |
| For ICP DAS CE7 platform and ARM CPU PAC |                                                                                          |  |  |
| CD                                       | CD:\WinPAC_AM335x\Wp-5231\System_Disk\Tools \DCON_Utility_Pro                            |  |  |
| FTP                                      | http://ftp.icpdas.com.tw/pub/cd/winpac am335x/wp-5231/system disk/tools/dcon utility pro |  |  |

For ICP DAS WES platform PAC

CD CD:\ XPAC\XPAC-Atom\tools\DCON\_Utility\_pro

FTP http://ftp.icpdas.com.tw/pub/cd/xpac-atom/tools/dcon\_utility\_pro/

## 5.2 Search and Find the Module

Click on the COM port button to select the correct COM Port and select the baud rates to be searched.

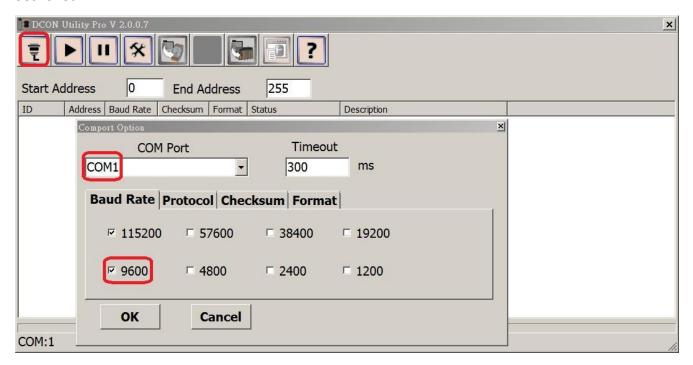

Click on the Protocol tab to select the protocols to be searched.

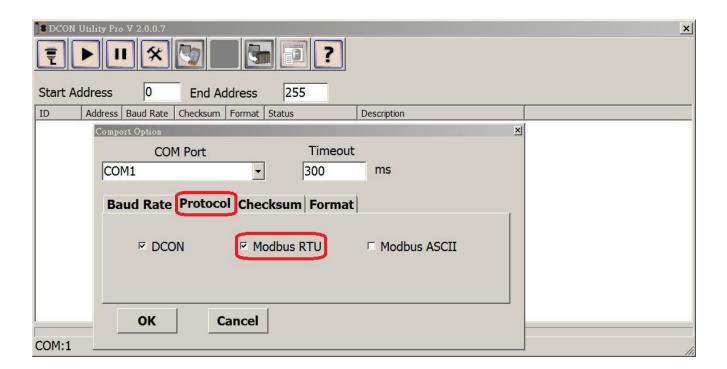

Click on the search button to find the modules on the RS-485 bus.

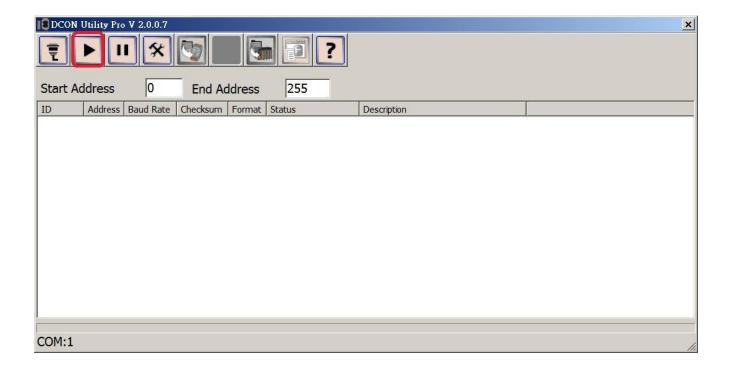

# **5.3 Configure and Test the Module**

When the module is found, click on the module name to enter the configuration form.

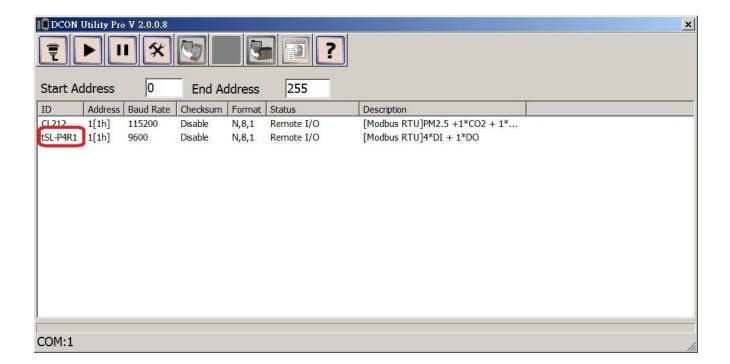

In the configuration form, you can change the address, baud rate, parity and response delay settings. Click on the Set Module Configurations button to save the changes to the module.

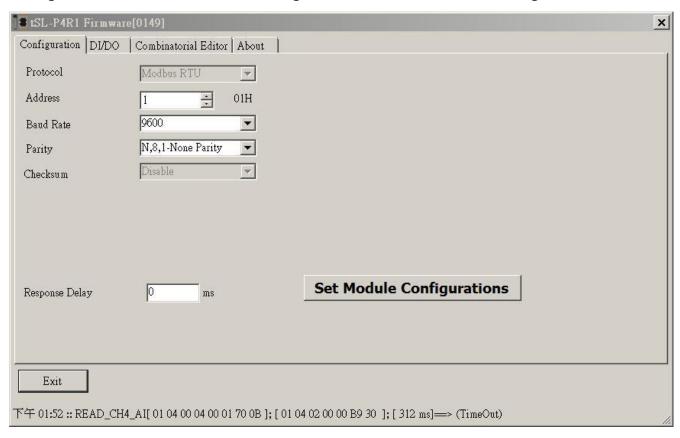

Click on the DI/DO tab, you can turn on/off the digital output and get the status of the stack lights, including the combinatorial status value and the time of the previous state.

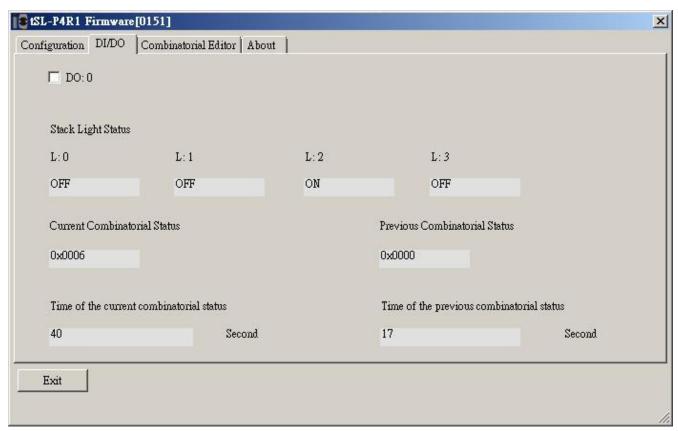

Click on the Combinatorial Editor tab, you can change the combinatorial value settings.

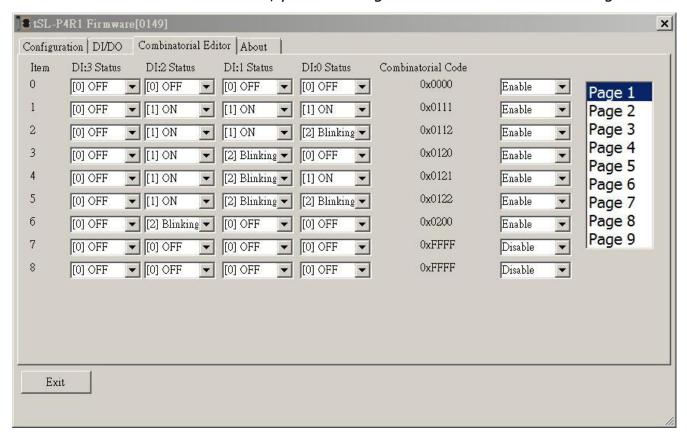

# 6. Modbus Information

The tSL series is a family of Modbus I/O devices that allow you to remotely control input/output

terminals via an Ethernet or RS-485 connection and uses a master-slave communication technique in which only one device (the master) can initiate a transaction (called queries), while other devices (slaves) respond by either supplying the requested data to the master, or by taking the action requested in the query.

Most SCADA (Supervisory Control and Data Acquisition) and HMI software, such as Citect (Schneider Electric), ICONICS, iFIX, InduSoft, Intouch, Entivity Studio, Entivity Live, Entivity VLC, Trace Mode, Wizcon (EIUTIONS), and Wonderware, etc. can be used to easily integrate serial devices via the Modbus protocol.

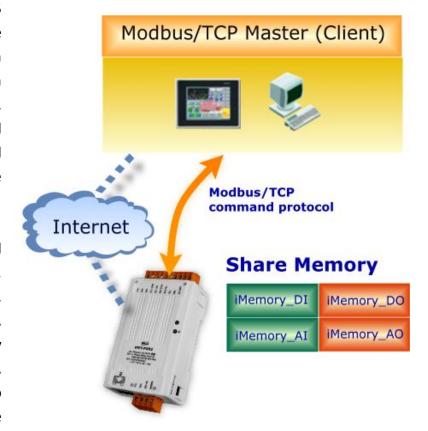

Modbus/TCP and Modbus RTU master applications can also be developed using any programming language, such as VB, C# and so on.

ICP DAS provides the Modbus SDK that allows development of Modbus applications on a PC.

The relevant demo programs and SDK can be obtained from the following locations:

VB Demo: http://ftp.icpdas.com/pub/cd/6000cd/napdos/et7000/demo/pc client/

.Net demo and SDK: http://ftp.icpdas.com/pub/cd/8000cd/napdos/modbus/nmodbus/

# 6.1 What is Modbus RTU and Modbus TCP/IP?

Modbus is a communication protocol that was developed by Modicon Inc. in 1979, and was originally designed for use with Modicon controllers. Detailed information regarding the Modbus protocol can be found at: http://www.modbus.org.

The different versions of the Modbus protocol used today include Modbus RTU, which is based on serial communication interfaces such as RS-485 and RS-232, Modbus ASCII and Modbus TCP, which uses the Modbus RTU protocol embedded into TCP packets.

Modbus TCP is an internet protocol. The protocol embeds a Modbus frame into a TCP frame so that a connection oriented approach is obtained, thereby making it more reliable. The master queries the slave and the slave responds with a reply. The protocol is open and, hence, highly scalable.

## **6.2 Modbus Message Structure**

Modbus devices communicate using a master-slave (client-server) technique in which only one device (the master/client) can initiate transactions (called queries). The other devices (slaves/servers) respond by either supplying the requested data to the master, or by taking the action requested in the query.

A query from a master will consist of a slave address (or broadcast address), a function code defining the requested action, any required data, and an error checking field. A response from a slave consists of fields confirming the action taken, any data to be returned, and an error checking field.

## The Modbus/TCP Message Structure

| Bytes 00 - 05 | Bytes 06 - 11   |
|---------------|-----------------|
| 6-byte header | Modbus RTU Data |

## ➤ The Leading 6 bytes of a Modbus/TCP Protocol Query

| Byte 00     | Byte 01      | Byte 02     | Byte 03   | Byte 04                       | Byte 05                      |
|-------------|--------------|-------------|-----------|-------------------------------|------------------------------|
| Transaction | n identifier | Protocol id | dentifier | Length Field<br>(upper byte ) | Length Field<br>(lower byte) |

<u>Transaction identifier</u> = Assigned by the Modbus/TCP master (client)

**Protocol identifier** = 0

**<u>Length field (upper byte)</u>** = 0 (since all messages are smaller than 256)

**<u>Length field (lower byte)</u>** = The number of following RTU data bytes

## Modbus RTU Data Structure

| Byte 06                    | Byte 07       | Bytes 08 - 09 Bytes 10 - 11           |                  |  |
|----------------------------|---------------|---------------------------------------|------------------|--|
|                            |               | Data Field                            |                  |  |
| Net ID<br>(Station Number) | Function Code | Reference Number<br>(Address Mapping) | Number of Points |  |

- 1. Net ID specifies the address of the receiver (Modbus slave).
- 2. Function Code specifies the message type.
- 3. Data Field is the data block.

## 1. Net ID (Station Number)

The first byte in the frame structure of a Modbus RTU query is the receiver's address. A valid address is in the range of 0 to 247. Address 0 is used for general broadcast, while addresses 1 to 247 are given to individual Modbus devices.

#### 2. Function Code

The second byte in the frame structure of a Modbus RTU query is the function code, which describes what the slave device is required to do. Valid function codes are between 1 and 255. To answer the query, the slave device uses the same function code as contained in the request. The highest bit of the function code will only be set to '1' if an error occurs in the system. In this way, the master will know whether the message has been transmitted correctly or not.

| Section | Code Function |                                              | Reference<br>(Address) |
|---------|---------------|----------------------------------------------|------------------------|
| 6.2.1   | 01 (0x01)     | Read the Status of the Coils (Read back DOs) | 0xxxx                  |
| 6.2.2   | 02 (0x02)     | Read the Status of the Input (Reads DIs)     | 1xxxx                  |
| 6.2.3   | 03 (0x03)     | Read the Holding Registers (Read back AOs)   | 4xxxx                  |
| 6.2.4   | 04 (0x04)     | Read the Input Registers (Reads Als)         | Зхххх                  |
| 6.2.5   | 05 (0x05)     | Force a Single Coil (Writes DO)              | 0xxxx                  |
| 6.2.6   | 06 (0x06)     | Preset a Single Register (Writes AO)         | 4xxxx                  |
| 6.2.7   | 15 (0x0F)     | Force Multiple Coils (Writes DOs)            | 0xxxx                  |
| 6.2.8   | 16 (0x10)     | Preset Multiple Registers (Writes AOs)       | 4xxxx                  |

## 1. Data Field

Data are transmitted in 8-, 16- and 32-bit format. The data for 16-bit registers is transmitted in high-byte first format. For example: 0x0A0B ==> 0x0A, 0x0B. The data for 32-bit registers is transmitted as two 16-bit registers, and is low-word first. For example: 0x0A0B0C0D ==> 0x0C, 0x0D, 0x0A, 0x0B.

The data field of messages sent between a master and a slave contains additional information about the action to be taken by the master or any information requested by the slave. If the master does not require this information, the data field can be empty.

| Reference (Address) | Description                                                                                                    |
|---------------------|----------------------------------------------------------------------------------------------------|
| Охххх               | Read/Write Discrete Outputs or Coils.  A 0x reference address is used to output device data to a digital output channel.                                                      |
| 1хххх               | Read Discrete Inputs.  The ON/OFF status of a 1x reference address is controlled by the corresponding digital input channel.                                                  |
| Зхххх               | Read Input Registers.  A 3x reference register contains a 16-bit number received from an external source, e.g. an analog signal.                                              |
| 4хххх               | Read/Write Output or Holding Registers.  A 4x register is used to store 16 bits of numerical data (binary or decimal), or to send the data from the CPU to an output channel. |

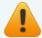

For more details regarding Address Mapping (Reference Number), refer to <u>Section 6.3</u> Modbus Register Table.

# 6.2.1 01 (0x01) Read the Status of the Coils (Read back DOs)

This function code is used to read either the current status of the coils or the current digital output read back value from the tSL module.

## [Request]

| Byte  | Description                 | Size    | Value                                     |
|-------|-----------------------------|---------|-------------------------------------------|
| 00    | Net ID (Station Number)     | 1 Byte  | 1 to 247                                  |
| 01    | Function Code               | 1 Byte  | 0x01                                      |
|       |                             | 2 Bytes | Refer to the Modbus Address Table for the |
| 02-03 | Starting DO Address         |         | tSL series.                               |
|       |                             |         | (Section 6.3 Modbus Register Table)       |
|       |                             |         | Byte 02 = high byte                       |
|       |                             |         | Byte 03 = low byte                        |
| 04.05 |                             | 2.0.1   | Byte 04 = high byte                       |
| 04-05 | Number of Points (Channels) | 2 Bytes | Byte 05 = low byte                        |

#### [Response]

| [opponioo] |                         |         |                                                                                                    |
|------------|-------------------------|---------|----------------------------------------------------------------------------------------------------|
| Byte       | Description             | Size    | Value                                                                                                    |
| 00         | Net ID (Station Number) | 1 Byte  | 1 to 247                                                                                                    |
| 01         | Function Code           | 1 Byte  | 0x01                                                                                                    |
| 02         | Byte Count              | 1 Byte  | Byte Count of the Response ( n = (Points+7)/8 )                                                                       |
| 03         | Data                    | n Bytes | n= 1; Byte 03 = data bit 7 to 0<br>n= 2; Byte 04 = data bit 15 to 8<br><br>n= m; Byte m+2 = data bit (8m-1) to 8(m-1) |

## [Error Response]

| Byte | Description             | Size   | Value                                                        |
|------|-------------------------|--------|--------------------------------------------------------------|
| 00   | Net ID (Station Number) | 1 Byte | 1 to 247                                                     |
| 01   | Function Code           | 1 Byte | 0x81                                                         |
| 02   | Exception Code          | 1 Byte | Refer to the Modbus Standard Specifications for more details |

## Example: Function 01 (0x01), Read back DOs

[Leading 6 bytes] [Request]

Command: 01 02 00 00 00 06 01 01 00 00 00 02

[Leading 6 bytes] [Response]

**Response:** 01 02 00 00 00 04 01 01 01 03

Reads the digital output value

#### A description of the command and response is as follows:

Command: [Leading 6 bytes]

Bytes 00-03 01 02 00 00 (Message Number)

Bytes 04-05 00 06 (Number of bytes remaining in this frame)

[Request]

Byte 00 01 (Net ID)

Byte 01 01 (Function Code)

Byte 02-03 00 00 (Starting DO Address)

Byte 04-05 00 02 (Number of Points)

Response: [Leading 6 bytes]

Bytes 00-03 01 02 00 00 (Message Number)

Bytes 04-05 00 04 (Number of bytes remaining in this frame)

[Response]

Byte 00 01 (Net ID)

Byte 01 01 (Function Code)

Byte 02 01 (Byte Count of the Response)

Byte 03 03 (Value for DO1 to DO0)

# 6.2.2 02 (0x02) Read the Status of the Input (Read DIs)

This function code is used to read the current digital input value from the tSL module.

## [Request]

| Byte  | Description                 | Size    | Value                                     |
|-------|-----------------------------|---------|-------------------------------------------|
| 00    | Net ID (Station Number)     | 1 Byte  | 1 to 247                                  |
| 01    | Function Code               | 1 Byte  | 0x02                                      |
|       | Starting DI Address         |         | Refer to the Modbus Address Table for the |
|       |                             | 2 Bytes | tSL series.                               |
| 02-03 |                             |         | (Section 6.3 Modbus Register Table)       |
|       |                             |         | Byte 02 = high byte                       |
|       |                             |         | Byte 03 = low byte                        |
| 04.05 | Number of Points (Channels) | 2 Putos | Byte 04 = high byte                       |
| 04-05 | Number of Points (Channels) | 2 Bytes | Byte 05 = low byte                        |

## [Response]

| Byte | Description             | Size    | Value                                      |
|------|-------------------------|---------|--------------------------------------------|
| 00   | Net ID (Station Number) | 1 Byte  | 1 to 247                                   |
| 01   | Function Code           | 1 Byte  | 0x02                                       |
| 02   | 02 Byte Count 1 Byte    | 1 Duto  | Byte Count of Response                     |
| 02   |                         | т вусе  | ( n =(Points+7)/8 )                        |
|      |                         | n Bytes | n= 1; Byte 03 = data bit 7 to 0            |
| 03   | Data                    |         | n= 2; Byte 04 = data bit 15 to 8           |
|      |                         |         |                                            |
|      |                         |         | n= m; Byte m+2 = data bit (8m-1) to 8(m-1) |

## [Error Response]

| Byte | Description             | Size   | Value                                                        |
|------|-------------------------|--------|--------------------------------------------------------------|
| 00   | Net ID (Station Number) | 1 Byte | 1 to 247                                                     |
| 01   | Function Code           | 1 Byte | 0x82                                                         |
| 02   | Exception Code          | 1 Byte | Refer to the Modbus Standard Specifications for more details |

## Example: Function 02 (0x02), Read DIs

[Leading 6 bytes] [Request]

Command: 01 02 00 00 00 06 01 02 00 00 00 02

[Leading 6 bytes] [Response]

**Response:** 01 02 00 00 00 04 01 02 01 03

Reads the digital input value

#### A description of the command and response is as follows:

Command: [Leading 6 bytes]

Bytes 00-03 01 02 00 00 (Message Number)

Bytes 04-05 00 06 (Number of bytes remaining in this frame)

[Request]

Byte 00 01 (Net ID)

Byte 01 02 (Function Code)

Bytes 02-03 00 00 (Starting DI Address)

Bytes 04-05 00 02 (Number of Points)

Response: [Leading 6 bytes]

Bytes 00-03 01 02 00 00 (Message Number)

Bytes 04-05 00 04 (Number of bytes remaining in this frame)

[Response]

Byte 00 01 (Net ID)

Byte 01 02 (Function Code)

Byte 02 01 (Byte Count of the Response)

Byte 03 03 (Value for DI1 to DI0)

# 6.2.3 03 (0x03) Read the Holding Registers (Read back AOs)

This function code is used to read back either the current values in the holding registers or the analog output value from the tSL module. These registers are also used to store the preset values for the digital counter, the host watchdog timer, the module name and the TCP timeout, etc.

## [Request]

| Byte  | Description                           | Size    | Value                                                                                                    |
|-------|---------------------------------------|---------|----------------------------------------------------------------------------------------------------|
| 00    | Net ID (Station Number)               | 1 Byte  | 1 to 247                                                                                                    |
| 01    | Function Code                         | 1 Byte  | 0x03                                                                                                    |
| 02-03 | Starting AO Address                   | 2 Bytes | Refer to the Modbus Address Table for the tSL series .  (Section 6.3 Modbus Register Table)  Byte 02 = high byte  Byte 03 = low byte |
| 04-05 | Number of 16-bit Registers (Channels) | 2 Bytes | Word Count Byte 04 = high byte Byte 05 = low byte                                                                                    |

## [Response]

| Byte | Description             | Size    | Value                                                                                                    |
|------|-------------------------|---------|----------------------------------------------------------------------------------------------------|
| 00   | Net ID (Station Number) | 1 Byte  | 1 to 247                                                                                                    |
| 01   | Function Code           | 1 Byte  | 0x03                                                                                                    |
| 02   | Byte Count              | 1 Byte  | Byte Count of the Response (n=Points x 2 Bytes)                                                                                                    |
| 03~  | Register Values         | n Bytes | Register Values n= 2; Byte 03 = high byte Byte 04 = low byte n= m; Byte 03 = high byte Byte 04 = low byte Byte m+1 = high byte Byte m+2 = low byte |

## [Error Response]

| Byte | Description             | Size   | Value                                                        |
|------|-------------------------|--------|--------------------------------------------------------------|
| 00   | Net ID (Station Number) | 1 Byte | 1 to 247                                                     |
| 01   | Function Code           | 1 Byte | 0x83                                                         |
| 02   | Exception Code          | 1 Byte | Refer to the Modbus Standard Specifications for more details |

## Example: Function 03 (0x03), Read AOs

[Leading 6 bytes] [Request]

Command: 01 02 00 00 00 06 01 03 01 03 00 02

[Leading 6 bytes] [Response]

**Response:** 01 02 00 00 00 07 01 03 04 50 32 41 32

Reads the name of the module for the tPET-P2A2

#### A description of the command and response is as follows:

Command: [Leading 6 bytes]

Bytes 00-03 01 02 00 00 (Message Number)

Bytes 04-05 00 06 (Number of bytes remaining in this frame)

[Request]

Byte 00 01 (Net ID)

Byte 01 03 (Function Code)

Bytes 02-03 01 03 (Starting AO Address)
Bytes 04-05 00 02 (Number of Points)

Response: [Leading 6 bytes]

Bytes 00-03 01 02 00 00 (Message Number)

Bytes 04-05 00 07 (Number of bytes remaining in this frame)

[Response]

Byte 00 01 (Net ID)

Byte 01 03 (Function Code)

Byte 02 04 (Byte Count of the Response)

Bytes 03-04 50 32 (The low word for the module name: The ASCII code

"0x50, 0x32" represents the characters "P" and "2")

Byte 05-06 41 32 (The high word for the module name: The ASCII code

"0x41, 0x32" represents the characters "A" and "2")

## 6.2.4 04 (0x04) Read the Input Registers (Read Als)

This function code is used to read either the input registers or the current analog input value from the tTSL module.

These registers are also used to store the current value for the digital counter, the number of DI channels and the number of DO channels, etc.

#### [Request]

| Byte  | Description                              | Size    | Value                                                                                                    |
|-------|------------------------------------------|---------|----------------------------------------------------------------------------------------------------|
| 00    | Net ID (Station Number)                  | 1 Byte  | 1 to 247                                                                                                    |
| 01    | Function Code                            | 1 Byte  | 0x04                                                                                                    |
| 02-03 | Starting AI Address                      | 2 Bytes | Refer to the Modbus Address Table for the tSL series. (Section 6.3 Modbus Register Table) Byte 02 = high byte Byte 03 = low byte |
| 04-05 | Number of 16-bit Registers<br>(Channels) | 2 Bytes | Word Count  Byte 04 = high byte  Byte 05 = low byte                                                                              |

## [Response]

| []   |                         |         |                                                                                                    |
|------|-------------------------|---------|----------------------------------------------------------------------------------------------------|
| Byte | Description             | Size    | Value                                                                                                    |
| 00   | Net ID (Station Number) | 1 Byte  | 1 to 247                                                                                                    |
| 01   | Function Code           | 1 Byte  | 0x04                                                                                                    |
| 02   | Byte Count              | 1 Byte  | Byte Count of the Response (n=Points x 2 Bytes)                                                                                                    |
| 03~  | Register Values         | n Bytes | Register Values n= 2; Byte 03 = high byte Byte 04 = low byte n= m; Byte 03 = high byte Byte 04 = low byte Byte m+1 = high byte Byte m+2 = low byte |

## [Error Response]

| Byte | Description             | Size   | Value                                                         |
|------|-------------------------|--------|---------------------------------------------------------------|
| 00   | Net ID (Station Number) | 1 Byte | 1 to 247                                                      |
| 01   | Function Code           | 1 Byte | 0x84                                                          |
| 02   | Exception Code          | 1 Byte | Refer to the Modbus Standard Specifications for more details. |

## Example: Function 04 (0x04), Read Als

[Leading 6 bytes] [Request]

Command: 01 02 00 00 00 06 01 04 00 64 00 01

[Leading 6 bytes] [Response]

**Response:** 01 02 00 00 00 05 01 04 02 00 02

Reads the number of the DI channels on the tPET-P2A2

#### A description of the command and response is as follows:

Command: [Leading 6 bytes]

Bytes 00-03 01 02 00 00 (Message Number)

Bytes 04-05 00 06 (Number of bytes remaining in this frame)

[Request]

Byte 00 01 (Net ID)

Byte 01 04 (Function Code)

Bytes 02-03 00 64 (Starting Al Address)

Bytes 04-05 00 01 (Number of 16-bit Registers)

Response: [Leading 6 bytes]

Bytes 00-03 01 02 00 00 (Message Number)

Bytes 04-05 00 05 (Number of bytes remaining in this frame)

[Response]

Byte 00 01 (Net ID)

Byte 01 04 (Function Code)

Byte 02 02 (Byte Count of the Response)

Bytes 03-04 00 02 (Number of DI Channels on the tPET-P2A2)

# 6.2.5 05 (0x05) Force a Single Coil (Write DO)

This function code is used to set the status of a single coil or a single digital output value for the tSL module.

## [Request]

| Byte  | Description             | Size    | Value                                                                                                    |
|-------|-------------------------|---------|----------------------------------------------------------------------------------------------------|
| 00    | Net ID (Station Number) | 1 Byte  | 1 to 247                                                                                                    |
| 01    | Function Code           | 1 Byte  | 0x05                                                                                                    |
| 02-03 | DO Address              | 2 Bytes | Refer to the Modbus Address Table for the tSL series.  (Section 6.3 Modbus Register Table)  Byte 02 = high byte  Byte 03 = low byte                              |
| 04-05 | Output Value            | 2 Bytes | 0xFF 00 sets the output to ON. 0x00 00 sets the output to OFF. All other values are invalid and will not affect the coil. Byte 04 = high byte Byte 05 = low byte |

## [Response]

| Byte  | Description             | Size    | Value                                               |
|-------|-------------------------|---------|-----------------------------------------------------|
| 00    | Net ID (Station Number) | 1 Byte  | 1 to 247                                            |
| 01    | Function Code           | 1 Byte  | 0x05                                                |
| 02-03 | DO Address              | 2 Bytes | The value is the same as Bytes 02-03 of the Request |
| 04-05 | Output Value            | 2 Bytes | The value is the same as Bytes 04-05 of the Request |

## [Error Response]

| Byte | Description             | Size   | Value                                                         |
|------|-------------------------|--------|---------------------------------------------------------------|
| 00   | Net ID (Station Number) | 1 Byte | 1 to 247                                                      |
| 01   | Function Code           | 1 Byte | 0x85                                                          |
| 02   | Exception Code          | 1 Byte | Refer to the Modbus Standard Specifications for more details. |

# Example: Function 05 (0x05), Write DO

[Leading 6 bytes] [Request]

Command: 01 02 00 00 00 06 01 05 00 01 FF 00

[Leading 6 bytes] [Response]

**Response:** 01 02 00 00 00 06 01 05 00 01 FF 00

Sets Channel DO1 to ON

#### A description of the command and response is as follows:

Command: [Leading 6 bytes]

Bytes 00-03 01 02 00 00 (Message Number)

Bytes 04-05 00 06 (Number of bytes remaining in this frame)

[Request]

Byte 00 01 (Net ID)

Byte 01 05 (Function Code)
Bytes 02-03 00 01 (DO Address)

Bytes 04-05 FF 00 (Sets the output to ON)

Response: [Leading 6 bytes]

Bytes 00-03 01 02 00 00 (Message number)

Bytes 04-05 00 06 (Number of bytes remaining in this frame)

[Response]

Byte 00 01 (Net ID)

Byte 01 05 (Function Code)
Bytes 02-03 00 01 (DO Address)

Bytes 04-05 FF 00 (Indicates that the DO has been set to ON)

# 6.2.6 06 (0x06) Preset a Single Register (Write AO)

This function code is used to set a specific holding register to store the configuration values for the tSL module.

### [Request]

| Byte  | Description             | Size    | Value                                     |
|-------|-------------------------|---------|-------------------------------------------|
| 00    | Net ID (Station Number) | 1 Byte  | 1 to 247                                  |
| 01    | Function Code           | 1 Byte  | 0x06                                      |
|       |                         |         | Refer to the Modbus Address Table for the |
|       |                         |         | tSL series.                               |
| 02-03 | AO Address              | 2 Bytes | (Section 6.3 Modbus Register Table)       |
|       |                         |         | Byte 02 = high byte                       |
|       |                         |         | Byte 03 = low byte                        |
|       |                         |         | Register Value                            |
| 04-05 | Register Value          | 2 Bytes | Byte 04 = high byte                       |
|       |                         |         | Byte 05 = low byte                        |

### [Response]

| Byte  | Description             | Size        | Value                                               |
|-------|-------------------------|-------------|-----------------------------------------------------|
| 00    | Net ID (Station Number) | 1 Byte      | 1 to 247                                            |
| 01    | Function Code           | 1 Byte 0x06 |                                                     |
| 02-03 | AO Address              | 2 Bytes     | The value is the same as Bytes 02-03 of the Request |
| 04-05 | Register Value          | 2 Bytes     | The value is the same as Bytes 04-05 of the Request |

#### [Error Response]

| Byte | Description             | Size   | Value                                                         |
|------|-------------------------|--------|---------------------------------------------------------------|
| 00   | Net ID (Station Number) | 1 Byte | 1 to 247                                                      |
| 01   | Function Code           | 1 Byte | 0x86                                                          |
| 02   | Exception Code          | 1 Byte | Refer to the Modbus Standard Specifications for more details. |

### Example: Function 06 (0x06), Write AO

[Leading 6 bytes] [Request]

Command: 01 02 00 00 00 06 01 06 01 08 00 3C

[Leading 6 bytes] [Response]

**Response:** 01 02 00 00 00 06 01 06 01 08 00 3C

Sets the system timeout to 60 seconds

#### A description of the command and response is as follows:

Command: [Leading 6 bytes]

Bytes 00-03 01 02 00 00 (Message Number)

Bytes 04-05 00 06 (Number of bytes remaining in this frame)

[Request]

Byte 00 01 (Net ID)

**Byte 01** 06 (Function Code) **Bytes 02-03** 01 08 (AO Address)

Bytes 04-05 00 3C (Sets the system timeout to 60 seconds)

Response: [Leading 6 bytes]

Bytes 00-03 01 02 00 00 (Message Number)

Bytes 04-05 00 06 (Number of bytes remaining in this frame)

[Response]

Byte 00 01 (Net ID)

Byte 01 06 (Function Code)
Bytes 02-03 01 08 (AO Address)

Bytes 04-05 00 3C (Indicates that the system timeout has been set

to 60 seconds)

# 6.2.7 15 (0x0F) Force Multiple Coils (Write DOs)

This function code is used to set multiple coils status or write multiple digital output values for the tSL module.

### [Request]

| Byte  | Description                        | ription Size Value |                                                                                                    |  |
|-------|------------------------------------|--------------------|----------------------------------------------------------------------------------------------------|--|
| 00    | Net ID (Station Number)            | 1 Byte             | 1 to 247                                                                                                    |  |
| 01    | Function Code                      | 1 Byte             | 0x0F                                                                                                    |  |
| 02-03 | Starting DO Address                | 2 Bytes            | Refer to the Modbus Address Table for tSL series. (Section 6.3 Modbus Register Table) Byte 02 = high byte Byte 03 = low byte                                                                                                    |  |
| 04-05 | Number of Output Channels (Points) | 2 Bytes            | Byte 04 = high byte<br>Byte 05 = low byte                                                                                                    |  |
| 06    | Byte count                         | 1 Byte             | n = (Points +7)/8                                                                                                    |  |
| 07    | Output value                       | n Bytes            | A bit corresponds to a channel. A value of 1 for a bit denotes that the channel is ON, while a value of denotes that the channel is OFF.  n= 1; Byte 07 = data bit 7 to 0  n= 2; Byte 08 = data bit 15 to 8   n= m; Byte m+6 = data bit (8m-1)to 8 (m-1) |  |

### [Response]

| Byte  | Description                        | Size    | Value                                               |
|-------|------------------------------------|---------|-----------------------------------------------------|
| 00    | Net ID (Station Number)            | 1 Byte  | 1 to 247                                            |
| 01    | Function Code                      | 1 Byte  | 0x0F                                                |
| 02-03 | Starting DO Address                | 2 Bytes | The value is the same as Bytes 02-03 of the Request |
| 04-05 | Number of Output Channels (Points) | 2 Bytes | The value is the same as Bytes 04-05 of the Request |

### [Error Response]

| Byte | Description             | Size   | Value                                                         |
|------|-------------------------|--------|---------------------------------------------------------------|
| 00   | Net ID (Station Number) | 1 Byte | 1to 247                                                       |
| 01   | Function Code           | 1 Byte | 0x8F                                                          |
| 02   | Exception Code          | 1 Byte | Refer to the Modbus Standard Specifications for more details. |

# **Example: Function 15 (0x0F), Write DOs**

[Leading 6 bytes] [Request]

Command: 01 02 00 00 00 08 01 0F 00 C0 00 01 01 01

[Leading 6 bytes] [Response]

**Response:** 01 02 00 00 00 06 01 0F 00 C0 00 01

Sets the safe value (DO0 – DO1)

#### A description of the command and response is as follows:

Command: [Leading 6 bytes]

**Bytes 00-03** 01 02 00 00 (Message Number)

Bytes 04-05 00 08 (Number of bytes remaining in this frame)

[Request]

**Byte 00** 01 (Net ID)

Byte 01 OF (Function Code)

Bytes 02-03 00 CO (Starting DO Address)

Bytes 04-05 00 01 (Number of Output Channels)

Byte 06 01 (Byte Count)
Byte 07 01 (Output Value)

Response: [Leading 6 bytes]

**Bytes 00-03** 01 02 00 00 (Message Number)

Bytes 04-05 00 06 (Number of bytes remaining in this frame)

[Response]

**Byte 00** 01 (Net ID)

Byte 01 OF (Function Code)

Bytes 02-03 00 CO (Starting DO Address)

Bytes 04-05 00 01 (Number of Input Channels)

# 6.2.8 16 (0x10) Preset Multiple Registers (Write AOs)

This function code is used to set multiple holding registers that are used to store the configuration values for the tSL module.

### [Request]

| Byte  | Description                              | Size    | Value                                                                                                    |
|-------|------------------------------------------|---------|----------------------------------------------------------------------------------------------------|
| 00    | Net ID (Station Number)                  | 1 Byte  | 1 to 247                                                                                                    |
| 01    | Function Code                            | 1 Byte  | 0x10                                                                                                    |
| 02-03 | Starting AO Address                      | 2 Bytes | Refer to the Modbus Address Table for the tSL series  (Section 6.3 Modbus Register Table)  Byte 02 = high byte  Byte 03 = low byte                          |
| 04-05 | Number of 16-bit Registers<br>(Channels) | 2 Bytes | Word Count.  Byte 04 = high byte  Byte 05 = low byte                                                                                                    |
| 06    | Byte Count                               | 1 Byte  | n =Points x 2 Bytes                                                                                                    |
| 07    | Register Values                          | n Bytes | Register Values.  n= 2; Byte 03 = high byte  Byte 04 = low byte   n= m; Byte 03 = high byte  Byte 04 = low byte   Byte m+1 = high byte  Byte m+2 = low byte |

### [Response]

| Byte  | Description                              | Size    | Value                                               |
|-------|------------------------------------------|---------|-----------------------------------------------------|
| 00    | Net ID (Station Number)                  | 1 Byte  | 1 to 247                                            |
| 01    | Function Code                            | 1 Byte  | 0x10                                                |
| 02-03 | Starting AO Address                      | 2 Bytes | The value is the same as Bytes 02-03 of the Request |
| 04-05 | Number of 16-bit Registers<br>(Channels) | 2 Bytes | The value is the same as Bytes 04-05 of the Request |

# [Error Response]

| Byte | Description             | Size   | Value                                                         |
|------|-------------------------|--------|---------------------------------------------------------------|
| 00   | Net ID (Station Number) | 1 Byte | 1 to 247                                                      |
| 01   | Function Code           | 1 Byte | 0x90                                                          |
| 02   | Exception Code          | 1 Byte | Refer to the Modbus Standard Specifications for more details. |

# **Example: Function 16 (0x10), Write AOs**

[Leading 6 bytes] [Request]

Command: 01 02 00 00 00 0B 01 10 00 32 00 01 02 03 E8 00 00

[Leading 6 bytes] [Response]

**Response:** 01 02 00 00 00 06 01 10 00 32 00 01

Sets the Preset value for the digital counter

#### A description of the command and response is as follows:

Command: [Leading 6 bytes]

**Bytes 00-03** 01 02 00 00 (Message Number)

Bytes 04-05 00 0B (Number of bytes remaining in this frame)

[Request]

**Byte 00** 01 (Net ID)

Byte 01 10 (Function Code)

Bytes 02-03 00 32 (Starting AO Address)

Bytes 04-05 00 01 (Number of 16-bit Registers)

Byte 06 02 (Byte Count)

Bytes 07-10 03 E8 00 00 (Preset Value for the digital counter)

Response: [Leading 6 bytes]

**Bytes 00-03** 01 02 00 00 (Message Number)

**Bytes 04-05** 00 06 (Number of bytes remaining in this frame)

[Response]

**Byte 00** 01 (Net ID)

Byte 01 10 (Function Code)

Bytes 02-03 00 32 (Starting AO address)

Bytes 04-05 00 01 (Word Count)

# 6.3 Modbus Register Table

Data from 16-bit registers is transmitted in high-byte first order. For example: 0x0A0B ==> 0x0A, 0x0B. Data from 32-bit registers is transmitted as two 16-bit registers, and is in low-word first order. For example: 0x0A0B0C0D ==> 0x0C, 0x0D, 0x0A, 0x0B.

### **6.3.1** Common Functions

### Oxxxx: DO Address (Base 0)

| Starting<br>Address | Points | Description                                                                                                    | Bits per<br>Point | Range       | Access Type |
|---------------------|--------|----------------------------------------------------------------------------------------------------|-------------------|-------------|-------------|
| 127<br>(0x7F)       | 1      | Restores all default settings. Only for Modbus TCP protocol.                                                                                    | 1                 | 1 = Restore | W (Pulse)   |
| 128<br>(0x80)       | 1      | Default ID Settings. Only for Modbus TCP protocol.                                                                                              | 1                 | 1 = Restore | W (Pulse)   |
| 133<br>(0x85)       | 1      | Reboots the tSL module. Only for Modbus TCP protocol.                                                                                           | 1                 | 1 = Reboot  | W (Pulse)   |
| 256<br>(0x100)      | 1      | 1 to indicate Modbus RTU protocol. Only for Modbus RTU protocol                                                                                 | 1                 | 1           | R           |
| 259<br>(0x103)      | 1      | Modbus RTU host watchdog mode 0: same as I-7000 1: can use AO and DO command to clear host watchdog timeout status Only for Modbus RTU protocol | 1                 | 0, 1        | R/W/F       |
| 260<br>(0x104)      | 1      | RS-485 host watchdog mode,<br>1: enable, 0: disable.<br>Only for Modbus RTU protocol                                                            | 1                 | 0, 1        | R/W/F       |
| 269<br>(0x10D)      | 1      | Host watch dog timeout status, write 1 to clear host watch dog timeout status Only for Modbus RTU protocol                                      | 1                 | 0, 1        | R/W         |

| 272<br>(0x110) | 1                                                                      | Reset status, 1: first read after powered on, 0: not the first read after powered on Only for Modbus RTU protocol | 1 | 0, 1 | R |  |
|----------------|------------------------------------------------------------------------|----------------------------------------------------------------------------------------------------|---|------|---|--|
| Mala           | " <b>R</b> ": Rea<br>" <b>W</b> ": W                                   | •                                                                                                    |   |      |   |  |
| Notes          | "F": Setting is recorded in flash as default.                          |                                                                                                    |   |      |   |  |
|                | Warning: Frequent writing to the Flash can cause it to become corrupt. |                                                                                                    |   |      |   |  |

# 3xxxx: Al address (Base 0)

| Starting<br>Address | Points             | Description                                      | Bits per<br>Point | Range                                   | Access<br>Type |
|---------------------|--------------------|--------------------------------------------------|-------------------|-----------------------------------------|----------------|
| 151<br>(0x97)       | 1                  | Firmware Version , Only for Modbus TCP protocol. | 16                | "123" denotes that the version is 1.2.3 | R              |
| 480<br>(0x1E0)      | 2                  | Firmware version. Only for Modbus RTU protocol.  | 32                |                                         | R              |
| 482<br>(0x1E2)      | 2                  | Module name. Only for Modbus RTU protocol.       | 32                |                                         | R              |
| Notes               | " <b>R</b> ": Read | d                                                |                   |                                         |                |

# 4xxxx: AO Address (Base 0)

| Starting<br>Address | Points | Description                                                             | Bits per<br>Point | Range                                                                   | Access<br>Type |
|---------------------|--------|-------------------------------------------------------------------------|-------------------|-------------------------------------------------------------------------|----------------|
| 257<br>(0x101)      | 1      | Sets the Host Watchdog<br>Timer (WDT). Only for<br>Modbus TCP protocol. | 16                | <5: Disabled 5 to 65535: Enabled                                        | R/W/F          |
| 258<br>(0x102)      | 1      | Host WDT Events. Only for Modbus TCP protocol.                          | 16                | Denotes how many Host WDT Events have occurred since the last CPU reset | R/W            |
| 259<br>(0x103)      | 1      | Module Name. Only for Modbus TCP protocol.                              | 16                | Module Name                                                             | R              |
| 263<br>(0x107)      | 1      | Sets the TCP Timeout<br>Value. Only for Modbus<br>TCP protocol.         | 16                | <5: Disabled 5 to 65535: Enabled (units: seconds) 0: Default            | R/W/F          |
| 264<br>(0x108)      | 1      | Sets the System Timeout<br>Value. Only for Modbus<br>TCP protocol.      | 16                | <30: Disabled 30~65535: Enabled (unit: second) 0: default               | R/W/F          |
| 484<br>(0x1E4)      | 1      | RS-485 module address, 1<br>to 247. Only for<br>Modbus RTU protocol     | 16                | 1 to 247                                                                | R/W/F          |

| 485<br>(0x1E5)                                                                                                    | 1 | RS-485 baud rate and parity settings Bits 5:0 Baud rate, valid range: 3 ~ 10 Bits 7:6 O0: no parity, 1 stop bit O1: no parity, 2 stop bit 10: even parity, 1 stop bit 11: odd parity , 1 stop bit Only for Modbus RTU protocol | 16 | 6:Default                                                                 | R/W/F |
|----------------------------------------------------------------------------------------------------|---|----------------------------------------------------------------------------------------------------|----|---------------------------------------------------------------------------|-------|
| 487<br>(0x1E7)                                                                                                    | 1 | RS-485 response delay time in milliseconds. Only for Modbus RTU protocol                                                                                                    | 16 | <ul><li>0 to30</li><li>(units: milliseconds)</li><li>0: Default</li></ul> | R/W/F |
| 488<br>(0x1E8)                                                                                                    | 1 | RS-485 host watchdog timeout value, 0 ~ 255, in 0.1s. Only for Modbus RTU protocol RS-485 host watchdog                                                                                                    | 16 | 0~255 (unit: 0.1second) 255: default                                      | R/W/F |
| 491<br>(0x1EB)                                                                                                    | 1 | timeout count, write 0 to<br>clear. Only for Modbus<br>RTU protocol                                                                                                    | 16 | 0                                                                         | R/W   |
| Notes  "R": Read;  "W": Write;  "F": Setting is recorded in flash as default.  Warning: Frequent writing to the Flash can cause it to become corrupt. |   |                                                                                                    |    |                                                                           |       |

# **6.3.2** Specific Functions

The nDI and nDO parameters for each TSL series module used in the following Modbus Address Tables are as follows:

| Model Name | Number of DO Channels (nDO) | Number of DI Channels (nDI) |
|------------|-----------------------------|-----------------------------|
| tSL-P4R1   | 1                           | 4                           |
| tSL-PA4R1  | 1                           | 4                           |

# Oxxxx: DO address (Base 0)

| Starting<br>Address | Points                                                                                                    | Description                                 | Bits per<br>Point | Range                             | Access<br>Type |
|---------------------|----------------------------------------------------------------------------------------------------|---------------------------------------------|-------------------|-----------------------------------|----------------|
| 0<br>(0x00)         | 1 to nDO                                                                                                    | Digital Output Channels                     | 1                 | 0 = Off<br>1 = On                 | R/W            |
| 160<br>(0xA0)       | 1 to nDO                                                                                                    | Sets the Power-on value for all DO Channels | 1                 | 0 = Off<br>1 = On<br>(Default= 0) | R/W/F          |
| 192<br>(0xC0)       | 1 to 1DO                                                                                                    | Sets the Safe value for all DO<br>Channels  | 1                 | 0 = Off<br>1 = On<br>(Default= 0) | R/W/F          |
| Notes               | "R": Read "W": Write  Notes  "F": Settings are recorded in flash by default  Warning: Frequency writing to the Flash can cause it to become corrupt. |                                             |                   |                                   |                |

# 1xxxx: DI address (Base 0)

| Starting<br>Address | Points             | Description                              | Bits per<br>Point | Range             | Access<br>Type |
|---------------------|--------------------|------------------------------------------|-------------------|-------------------|----------------|
| 16<br>(0x10)        | 1 to nDI           | The status of all Digital Input Channels | 1                 | 0 = Off<br>1 = On | R              |
| Notes               | " <b>R</b> ": Read |                                          |                   |                   |                |

# 3xxxx: Al Address (Base 0)

| Starting<br>Address | Points             | Description                                                                                                    | Bits per<br>Point | Value      | Access<br>Type |
|---------------------|--------------------|----------------------------------------------------------------------------------------------------|-------------------|------------|----------------|
| 0<br>(0x0)          | 4                  | Status of the monitored stack light of channel 0 to 3, 0 for off, 1 for on, and 2 for flashing                                                              | 16                | 0 to 2     | R              |
| 4<br>(0x4)          | 1                  | Current combinatorial status of the monitored stack lights. For details regarding combinatorial status, please refer to 4.4.2 Combinatorial Table Settings. | 16                | 0 to 65535 | R              |
| 5<br>(0x5)          | 1                  | Previous combinatorial status of the monitored stack lights.  Only available to firmware version  1.5.0 and later.                                          | 16                | 0 to 65535 | R              |
| 6<br>(0x6)          | 1                  | Low word of the time of the current combinatorial status of the monitored stack lights in seconds.  Only available to firmware version 1.5.0 and later.     | 16                | 0 to 65535 | R              |
| 7<br>(0x7)          | 1                  | High word of the time of the current combinatorial status of the monitored stack lights in seconds.  Only available to firmware version  1.5.0 and later.   | 16                | 0 to 65535 | R              |
| 8<br>(0x8)          | 1                  | Low word of the time of the previous combinatorial status of the monitored stack lights in seconds                                                          | 16                | 0 to 65535 | R              |
| 9<br>(0x9)          | 1                  | High word of the time of the previous combinatorial status of the monitored stack lights in seconds                                                         | 16                | 0 to 65535 | R              |
| 100<br>(0x64)       | 1                  | Number of DI Channels                                                                                                    | 16                | nDI        | R              |
| 110<br>(0x6E)       | 1                  | Number of DO Channels                                                                                                    | 16                | nDO        | R              |
| Notes               | " <b>R</b> ": Read |                                                                                                    |                   |            |                |

### 4xxxx: AO Address (Base 0)

| Starting<br>Address                                                                                                    | Points | Description                                                                                                    | Bits per<br>Point | Range      | Access<br>Type |
|----------------------------------------------------------------------------------------------------|--------|----------------------------------------------------------------------------------------------------|-------------------|------------|----------------|
| 201<br>(0xC9)                                                                                                    | 1      | Digital filter time in millisecond.<br>Only available to tSL-P4R1.                                                                                                    | 16                | 0 to 6500  | R/W/F          |
| 288<br>(0x120)                                                                                                    | 1      | This parameter is used to set the interval period in millisecond to check whether there is an on/off change in the input channel during the period. It should be multiple of 10ms.                                                                                                    | 16                | 0 to 65530 | R/W/F          |
| 289<br>(0x121)                                                                                                    | 1      | This parameter is used to set the number of checking interval parameter, N. If there is no on/off change in the recent N/2 checking intervals, then the state of the input channel is set to on or off state. Otherwise, if there are on/off change happened in four or more of the recent N checking intervals, then the state of the input channel is set to blinking. | 16                | 1 to 65535 | R/W/F          |
| 290<br>(0x122)                                                                                                    | 81     | Table to convert to combinatorial status value 0 to 80. Each register is consisted of 4 nibbles in the form 0xDCBA, where A is the status of the stack light 0 and B is the status of the stack light 1, etc. 0xFFFF for not used. For details regarding combinatorial status value, please refer to 4.4.2 Combinatorial Table Settings.                                 | 16                | 0 to 65535 | R/W/F          |
| "R": Read "W": Write "F": Settings are recorded in flash by default Warning: Frequent writing to the Flash can cause it to become corrupt. |        |                                                                                                    |                   |            |                |

## 7. Related Tools

### 7.1 LabVIEW

LabVIEW is a system-design platform and development environment and is ideal for acquiring, analyzing, and presenting data. LabVIEW provides a graphical development environment that allows you to drag and drop pre-built objects to quickly create data acquisition, instrumentation and control systems, thereby boosting

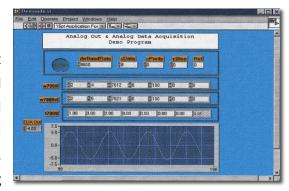

productivity and reducing development time. LabVIEW makes it possible to quickly create user interfaces that enable interactive control of software systems then specify the functionality f your system, by simply assembling a block diagram, which is a natural design notation for scientists and engineers.

A document that describes how to link LabVIEW to a TSL device using the Modbus protocol can be found at:

http://ftp.icpdas.com/pub/cd/6000cd/napdos/et7000/document/application/labview/labview modb us eng.pdf

### 7.2 OPC Server

OPC (OLE for Process Control) was the first standard resulting from the collaboration of a number of leading worldwide automation suppliers working in cooperation with Microsoft. Originally based on Microsoft's OLE COM (Component Object Model) and DCOM (Distributed Component Object Model) technologies, the specification defines a standard set of objects, interfaces and methods for use in process control and manufacturing automation applications to facilitate interoperability.

A wide range of different mechanisms are provided by various vendors that allow access to a variety of devices via specific applications. However, if an OPC server is provided for the device, other applications will also be able to access the device via the OPC interface.

### **7.3 SCADA**

SCADA stands for Supervisor Control and Data Acquisition and is a PC-based production automation and control system.

SCADA is widely used in many fields, including power generation, water systems, the oil industry, the chemical, and the automobile industry. Different fields require different functions, but they all have the same common requirements:

- ✓ Graphical interface
- ✓ Process mimicking
- ✓ Real-time and historical trend data
- ✓ Alarm systems
- ✓ Data acquisition and recording
- ✓ Data analysis
- √ Report generation

### **Accessing the TSL Series Module**

SCADA software is able to access tSL series devices using the Modbus communication protocol without the need for other software drivers.

### **Popular SCADA Software**

Some of the more popular SCADA software includes **Citect, ICONICS, iFIX, InduSoft, Intouch, Entivity Studio, Entivity Live, Entivity VLC, Trace Mode, Wizcon, and Wonderware**, etc.

In the following sections, three popular brands of SCADA software are introduced, together with detailed instructions of how to use them to communicate with tSL series modules using the Modbus TCP protocol.

#### InduSoft

InduSoft Web Studio is a powerful, integrated collection of automation tools that includes all the building blocks needed to develop modern Human Machine Interfaces (HMI), Supervisory Control and Data Acquisition (SCADA) systems, and embedded instrumentation and control applications. InduSoft Web Studio's application runs in native Windows NT, 2000, XP, CE and CE .NET environments and conforms to industry standards such as Microsoft .NET, OPC, DDE, ODBC, XML, and ActiveX.

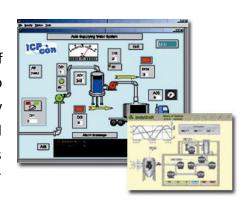

The document describing how to link InduSoft to the tSL series module using the Modbus protocol is located at:

http://ftp.icpdas.com/pub/cd/6000cd/napdos/et7000/document/application/indusoft/indusoft mod bus eng.pdf

#### Citect

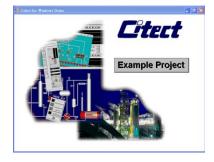

CitectSCADA is a fully integrated Human Machine Interface (HMI) / SCADA solution that enables users to increase return on assets by delivering a highly scalable, reliable control and monitoring system. Easy-to-use configuration tools and powerful features enable the rapid development and deployment of solutions for applications of any size.

The document describing how to link Citect to the tSL module using

the Modbus protocol is located on

http://ftp.icpdas.com/pub/cd/6000cd/napdos/et7000/document/application/ifix/ifix mbtcp.pdf

#### iFix

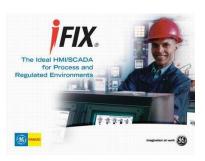

The document describing how to link iFix to the tSL series module using the Modbus protocol is located at:

http://ftp.icpdas.com/pub/cd/6000cd/napdos/et7000/document/application/citect/citect mbtcp.pdf

# **Appendix: FAQ**

# A. How do avoid a browser access error that causes a blank page to be displayed when using Internet Explorer.

Disable the IE cache using the following procedure:

**Step 1:** In the IE browser, select the "Internet Options..." item from the "Tools" menu.

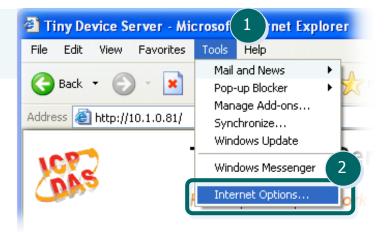

**Step 2:** Click the "General" tab and then click the "Settings..." button in the Temporary Internet files area of the Internet Options dialog box.

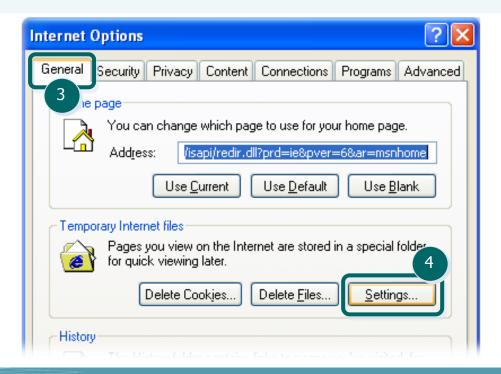

**Step 3:** Click the "<u>Every visit to the page</u>" option, and then click the "<u>OK</u>" button in both the <u>Settings</u> and the <u>Internet Options</u> dialog boxes.

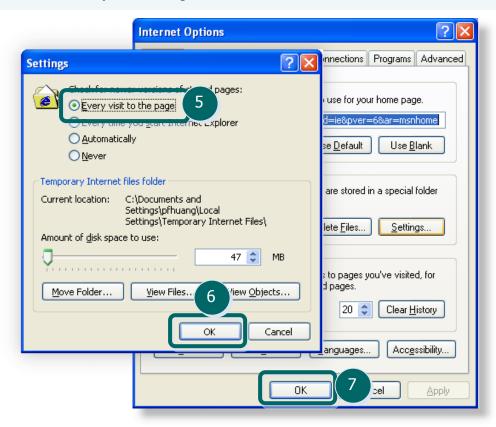

**Step 4:** Click the "<u>Refresh</u>" button on the browser or press **F5** on your keyboard to refresh the TSL series web server page, or re-open IE.

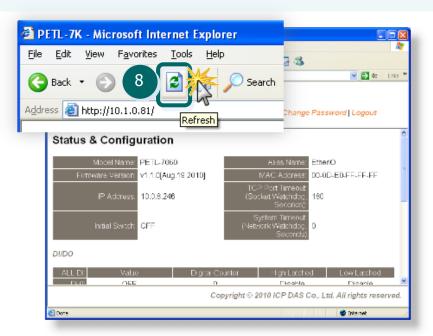

### B. How to update the firmware via Ethernet?

If the module is not functioning correctly (e.g. there is no response to a search request, or if the system LED is continuously displayed as either OFF or ON), download a new image of the firmware from the ICPDAS web site and then update the firmware.

The firmware of the tSL module is located at: http://ftp.icpdas.com.tw/pub/cd/tsl/firmware/

To update the Firmware for your tSL series module, connect tSL module and PC in the same sub-network. Please note that there should be only one network card in the PC.

Download and install the eSearch utility. http://ftp.icpdas.com/pub/cd/6000cd/napdos/software/esearch/

Dura the a Convolutility. Clink on the Convolution and it should find the tCl madella

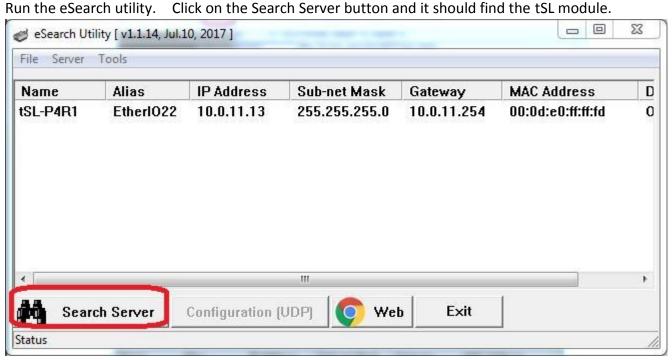

Right click on the tSL module name then select Firmware Update.

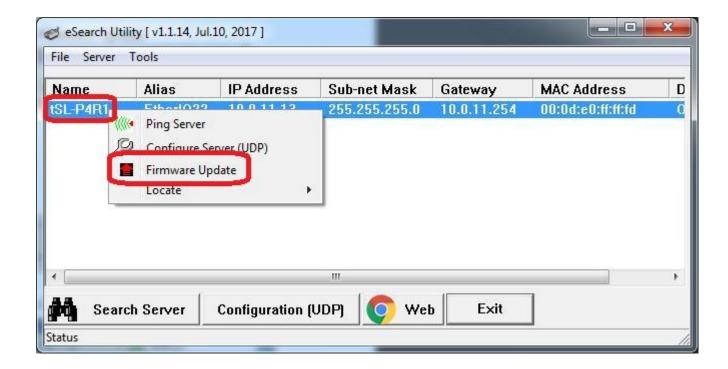

Select the firmware file and click on the Open button.

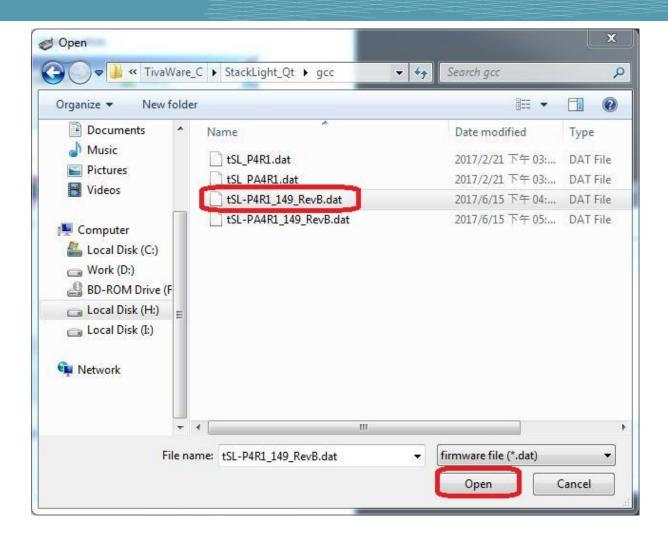

Make sure the IP address and MAC address are correct. Click on the OK button.

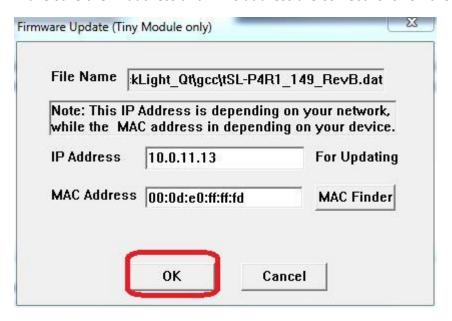

A command prompt window will be displayed to show the progress.

```
Waiting request from MAC 00-0d-e0-ff-ff-fd (IP:10.0.11.13)
Starting BOOTP/TFTP Server ...
Z. Complete: 0%
```

Log in the tSL web page. Click on the Network tab then click on the Update button.

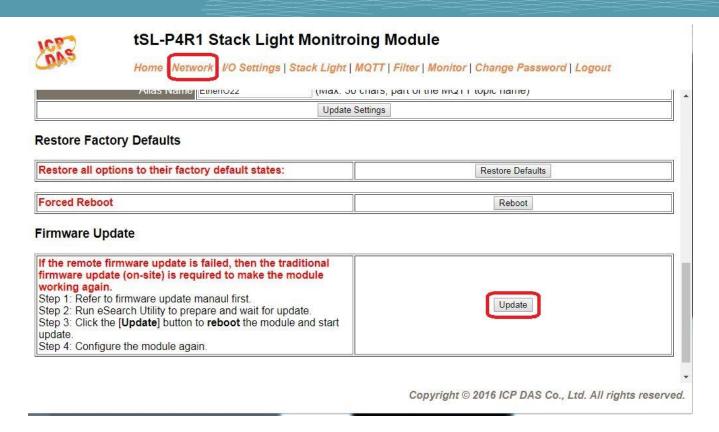

When it shows "% Complete: 100%", the update is finished. You can close the command prompt window.

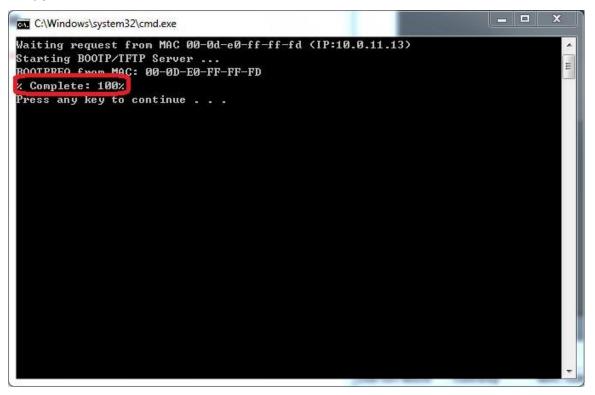

Re-log in the tSL web page and check the firmware version.

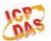

### tSL-P4R1 Stack Light Monitroing Module

Home | Network | I/O Settings | Stack Light | MQTT | Filter | Monitor | Change Password | Logout

| Model Name: tSL-P4R1                            | Alias Name:                                 | EtherIO22         |
|-------------------------------------------------|---------------------------------------------|-------------------|
| Firmware Version: B1.4.9 [Jun.15, 2017]         | MAC Address:                                | 00-0D-E0-FF-FF-FD |
| IP Address: 10.0.11.13                          | Initial Switch:                             | OFF               |
| TCP Port Timeout: 0 (Socket Watchdog, Seconds): | System Timeout: (Network Watchdog, Seconds) | 0                 |

# C. Why is the Host computer unable to ping or search for the tSL series module?

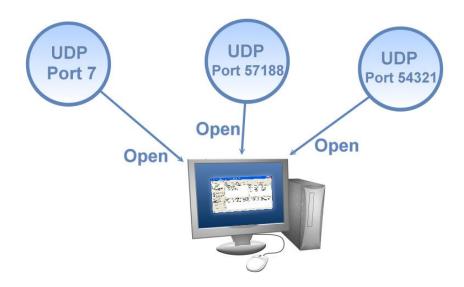

The Host computer can only establish a communication with a module through specific ports. Confirm with your network administrator that access to UDP Port 7, Port 57188 and Port 54321 is not being denied by another network device.

The following provides more detailed information related to TCP/UDP ports:

#### **TCP Port:**

| Port Number | Description                         |
|-------------|-------------------------------------|
| 80          | HTTP (HyperText Transport Protocol) |
| 502         | Modbus Data Port                    |

#### **UDP Port:**

| Port Number | Description         |
|-------------|---------------------|
| 7           | Echo (Ping)         |
| 57188       | UDP Search Request  |
| 54321       | UDP Search Response |

## D. What is Digital-Input Filter (DI Filter)?

A: An input signal can come from a myriad of sources, such as buttons, switches, sensors, or relays, etc. Each of these types of mechanical device also contributes to a common problem - "contact bounce".

The switch between Digital Input states is usually accompanied by a number of unwanted pulses, known as "switch bounce". In certain environments and situations, these input signals may inevitably generate an unstable signal or noise, which can potentially cause incorrect data counting or operation failure. Consequently, it is imperative that these errors are removed from the input signals, especially if the signals are used in crucial applications.

A low-pass Digital Input filter is a software function that can be used to eliminate high-frequency interference from input signals. The input state will only be changed when the width of any new signal is greater than the value specified as the filtering time, meaning that short, high-frequency interference pulses will be ignored, as illustrated in the diagram below. This is especially useful when attempting to eliminate contact bounce.

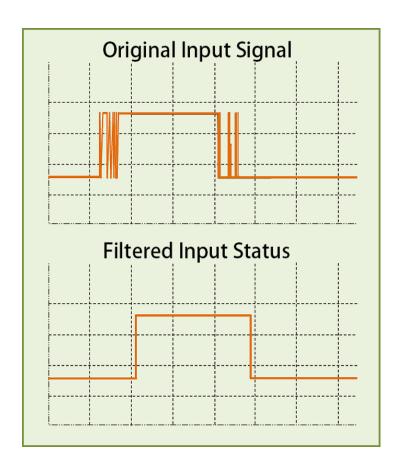